# Fundusze<br>Europejskie

**Załącznik nr 2 do Regulaminu wyboru projektów: Instrukcja wypełniania wniosku o dofinansowanie projektu w ramach programu Fundusze Europejskie dla Lubelskiego 2021-2027 w zakresie Priorytetów VIII - X**

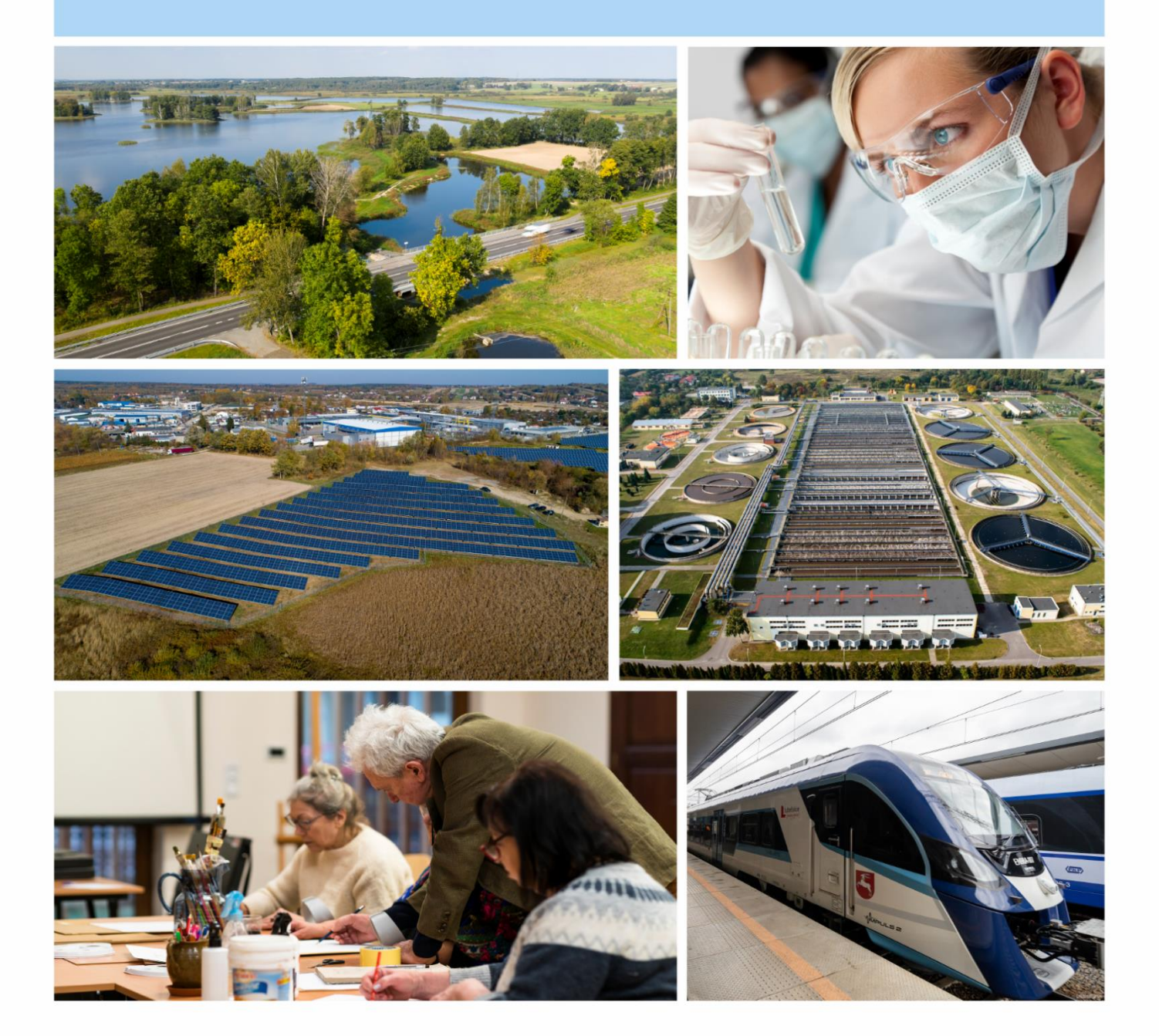

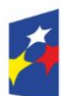

Fundusze Europejskie dla Lubelskiego

Rzeczpospolita Polska

Dofinansowane przez Unię Europejską

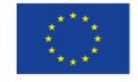

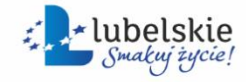

Spis treści

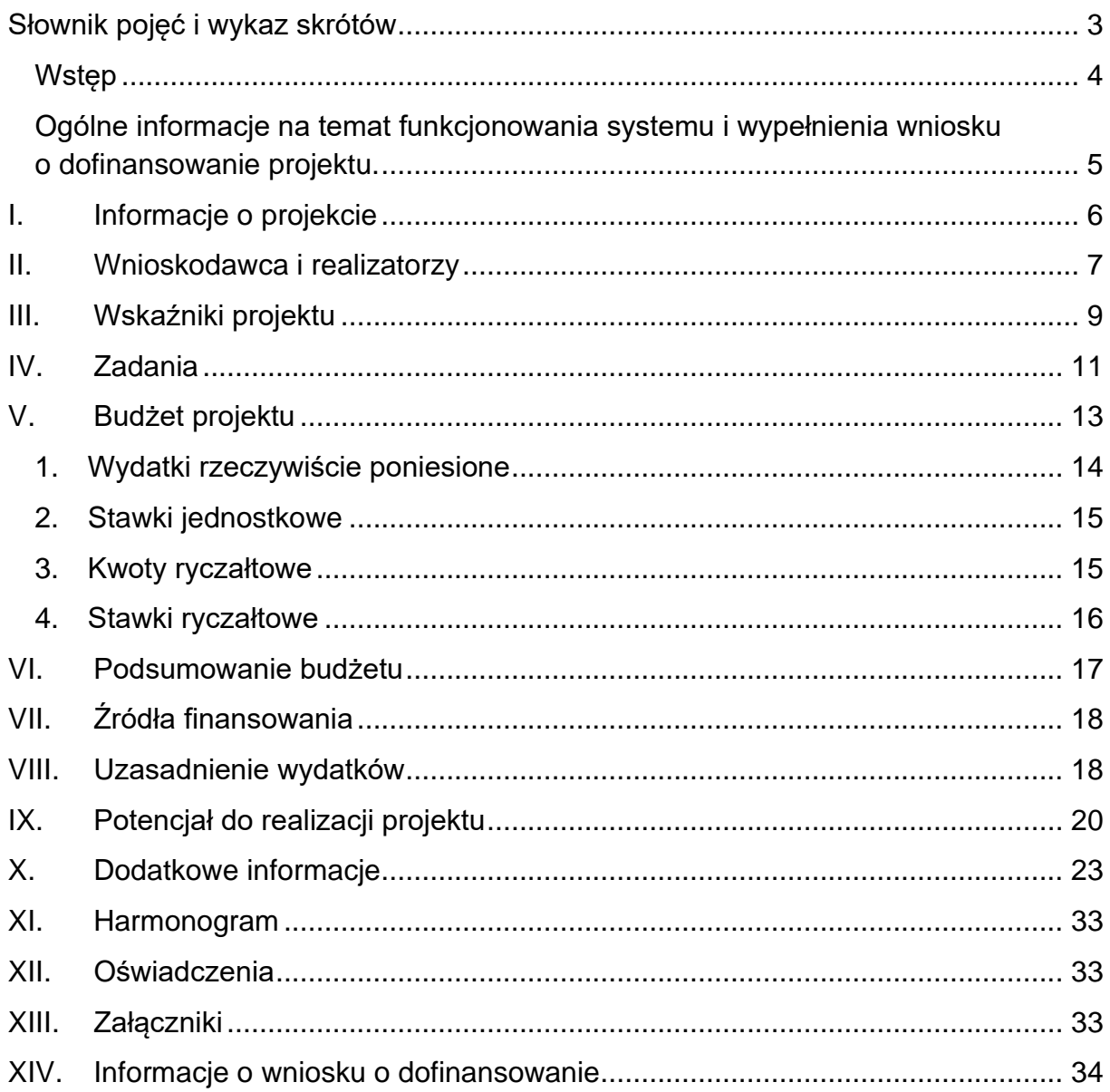

<span id="page-2-0"></span>Słownik pojęć i wykaz skrótów

**dofinansowanie** – finansowanie UE lub współfinansowanie krajowe z budżetu państwa, przyznane na podstawie umowy o dofinansowanie projektu albo decyzji o dofinansowaniu projektu, lub ze środków funduszy celowych, o ile tak stanowi umowa o dofinansowanie projektu albo decyzja o dofinansowaniu projektu; **EFS+** – Europejski Fundusz Społeczny Plus;

**ION** – Instytucja Organizująca Nabór;

**IZ** – Instytucja Zarządzająca;

**LWK 2021** – Lista wskaźników kluczowych, o której mowa w art. 28 ust. 2 ustawy wdrożeniowej;

**partner** – podmiot w rozumieniu art. 39 ustawy wdrożeniowej, który jest wymieniony we wniosku o dofinansowanie projektu, realizujący wspólnie z beneficjentem (i ewentualnie innymi partnerami) projekt na warunkach określonych w porozumieniu albo umowie o partnerstwie i wnoszący do projektu zasoby ludzkie, organizacyjne, techniczne lub finansowe bez którego realizacja projektu nie byłaby możliwa; **program** – program Fundusze Europejskie dla Lubelskiego 2021-2027;

**SOWA EFS** – aplikacja wchodząca w skład CST2021 wspierająca proces ubiegania się o środki pochodzące z Europejskiego Funduszu Społecznego Plus, Priorytetów nr VIII, IX i X programu Fundusze Europejskie dla Lubelskiego 2021-2027;

**SZOP** – Szczegółowy Opis Priorytetów programu Fundusze Europejskie dla Lubelskiego 2021-2027;

**ustawa wdrożeniowa** – ustawa z dnia 28 kwietnia 2022 r. o zasadach realizacji zadań finansowanych ze środków europejskich w perspektywie finansowej 2021- 2027;

**wnioskodawca** – podmiot, który złożył wniosek o dofinansowanie projektu; **wytyczne kwalifikowalności** – wytyczne dotyczące kwalifikowalności wydatków na lata 2021-2027.

<span id="page-3-0"></span>Wstep

Niniejsza instrukcja ma na celu ułatwienie wypełniania wniosku o dofinansowanie projektu w Systemie Obsługi Wniosków Aplikacyjnych (SOWA EFS) w naborach konkurencyjnych oraz niekonkurencyjnych w ramach programu Fundusze Europejskie dla Lubelskiego 2021-2027.

System SOWA EFS jest narzędziem informatycznym przeznaczonym do obsługi procesu ubiegania się o środki pochodzące z Europejskiego Funduszu Społecznego PLUS (EFS +) w perspektywie finansowej 2021–2027. Aplikacja służy do przygotowania oraz złożenia do Instytucji Organizującej Nabór (ION) formularza wniosku o dofinansowanie projektu. Aby skorzystać z aplikacji należy założyć konto użytkownika na stronie internetowej [SOWA EFS](https://sowa2021.efs.gov.pl/) [\(https://sowa2021.efs.gov.pl\)](https://sowa2021.efs.gov.pl/). Należy nadmienić, że niniejsza instrukcja ma charakter wyłącznie pomocniczy, a projekt jest oceniany całościowo na podstawie treści wniosku.

Ważne:

Ze względu na wzmożone zagrożenia cybernetyczne i związane z tym ataki na serwisy rządowe w Polsce, dostęp do SOWA EFS poza granicami kraju jest zablokowany.

Istnieje jednak możliwość uzyskania dostępu do SOWA EFS z dowolnego miejsca na świecie dzięki zastosowaniu usługi wirtualnej sieci prywatnej (ang. VPN), która zapewnia chronione połączenia internetowe. Na rynku dostępne są darmowe oraz płatne usługi VPN pozwalające na zainstalowanie odpowiedniego oprogramowania na komputerze użytkownika i korzystanie z bezpiecznego połączenia. Warunkiem koniecznym jest, aby wybrana usługa VPN pozwalała na nawiązanie połączenia poprzez serwer w Polsce.

<span id="page-4-0"></span>Ogólne informacje na temat funkcjonowania systemu i wypełnienia wniosku o dofinansowanie projektu.

Wniosek o dofinansowanie należy wypełnić i złożyć wyłącznie za pomocą aplikacji internetowej SOWA EFS, do której dostęp możliwy jest za pośrednictwem strony internetowej [SOWA EFS](https://sowa2021.efs.gov.pl/) [\(https://sowa2021.efs.gov.pl\)](https://sowa2021.efs.gov.pl/). Przed skorzystaniem z systemu SOWA EFS należy zaakceptować, a następnie stosować postanowienia Regulaminu SOWA EFS oraz zapoznać się z Instrukcją użytkownika SOWA EFS dostępną w zakładce Pomoc*.*

Założenie konta w systemie umożliwia prowadzenie korespondencji z ION. Na konto możesz zalogować się za pomocą loginu i hasła wprowadzonego przy rejestracji konta lub – jeżeli podałeś swój PESEL podczas rejestracji lub aktualizacji danych konta – za pomocą portalu Login.gov.pl.

Wniosek o dofinansowanie projektu należy uzupełnić zgodnie z wymogami określonymi w Regulaminie wyboru projektów, w szczególności w zakresie zapisów odnoszących się do SZOP oraz określonych w wytycznych, w tym w szczególności:

- 1) Wytycznych dotyczących kwalifikowalności wydatków na lata 2021-2027.
- 2) Wytycznych dotyczących monitorowania postępu rzeczowego realizacji programów na lata 2021-2027.
- 3) Wytycznych dotyczących realizacji zasad równościowych w ramach funduszy unijnych na lata 2021-2027, z uwzględnieniem załącznika nr 1 Standard minimum oraz załącznika nr 2 Standardy dostępności.

Wniosek o dofinansowanie co do zasady powinien zawierać informacje kluczowe wymagane Instrukcją, będące podsumowaniem szerszych opisów i szczegółowych uzasadnień spełnienia kryteriów wyboru projektów.

## **Najważniejsze uwarunkowania systemowe:**

- poszczególne pola we wniosku o dofinansowanie zawierają limity znaków;
- zapisywanie treści następuje po kliknięciu przycisku Zapisz, a przejście do kolejnej sekcji po kliknięciu przycisku Zatwierdź i przejdź dalej;
- uzupełniając wniosek, pamiętaj, że przejście do niektórych sekcji uzależnione jest od wprowadzenia wszystkich wymaganych informacji w zakładkach wcześniejszych;
- część pól jest nieedytowalna, system automatycznie wypełnia te pola na podstawie danych wcześniej już wprowadzonych;
- w polach przeznaczonych do wpisania kwoty lub wartości liczbowej nie należy wpisywać liter ani znaków specjalnych.

## **Najistotniejsze zalecenia:**

- wniosek wypełnij starannie,
- pisz jasno i konkretnie,
- pamiętaj, że wniosek to dla oceniającego jedyne źródło informacji o projekcie, napisz go zatem tak, aby oceniający nie musiał się domyślać, co planujesz,
- ogranicz do minimum liczbę skrótów, one znacznie utrudniają lekturę wniosku,

• unikaj ogólnikowych stwierdzeń i nic niewnoszących dodatkowych informacji oraz - o ile nie jest to konieczne - powielania tych samych informacji w różnych częściach wniosku.

Ogólnikowy, niespójny (rozbieżne dane) lub niejednoznaczny sposób opisu projektu uniemożliwia pozytywną ocenę wniosku o dofinansowanie.

<span id="page-5-0"></span>I. Informacje o projekcie

Część pól w sekcji I wniosku o dofinansowanie projektu wypełniana jest automatycznie na podstawie danych wprowadzonych o naborze przygotowywanych przez pracownika ION lub podczas tworzenia projektu.

W sekcji **Nabór** znajdują się podstawowe informacje o naborze. Wszystkie pola tej sekcji tj. Program, Priorytet, Działanie, Instytucja prowadząca, Numer naboru są polami tylko do odczytu i nie jest możliwa ich edycja.

W części **Projekt** uzupełnij następujące pola:

**Data rozpoczęcia realizacji projektu** – Wybierz z kalendarza rok, miesiąc i dzień rozpoczęcia realizacji projektu. Data jego rozpoczęcia nie może być wcześniejsza niż 1 stycznia 2021 roku. Dopuszczalność realizacji projektu przed datą złożenia wniosku określają warunki podane w odpowiednim ogłoszeniu o naborze lub Regulamin wyboru projektów. Jest to zarazem data wyznaczająca początek kwalifikowalności kosztów w projekcie.

**Data zakończenia realizacji projektu** – Wybierz z kalendarza rok, miesiąc i dzień zakończenia realizacji projektu. Jest to zarazem data wyznaczająca koniec kwalifikowalności kosztów w projekcie. Do tego dnia muszą być zrealizowane wszystkie działania merytoryczne w projekcie oraz powinny być dokonane wszystkie płatności. Data zakończenia projektu nie może być późniejsza niż 31 grudnia 2029 roku.

Pamiętaj, że projekt nie może zostać fizycznie zakończony lub w pełni zrealizowany przed złożeniem wniosku o dofinansowanie oraz że w przypadku realizacji projektu przed dniem złożenia wniosku, należy w ramach jego realizacji przestrzegać obowiązujących przepisów prawa dotyczących danej operacji. Wskazanie daty rozpoczęcia i zakończenia realizacji projektu jest warunkiem niezbędnym do dalszej edycji wniosku - na podstawie dat wpisanych jako okres realizacji projektu, automatycznie tworzona jest sekcja Harmonogram.

**Opis projektu** - Opis projektu musi w trafny sposób wskazać przedmiot projektu i jego zakres oraz uwzględnić ogólne założenia projektu, powinien zawierać krótką charakterystykę projektu z uwzględnieniem poszczególnych działań. Opis powinien uwzględniać najważniejsze etapy projektu, sposoby ich realizacji (metoda, forma) oraz zaplanowane w projekcie **działania informacyjno-promocyjne.** W ww. polu wskaż również **cel główny projektu** i opisz, w jaki sposób projekt przyczyni się do osiągnięcia celu szczegółowego wskazanego w programie Fundusze Europejskie dla Lubelskiego 2021-2027. Cel główny projektu powinien zatem:

− wynikać bezpośrednio ze zdiagnozowanego w programie problemu lub problemów grupy docelowej, jaki/e wnioskodawca chce rozwiązać lub zminimalizować poprzez realizacie projektu:

- − być spójny z właściwym celem szczegółowym programu;
- − bezpośrednio przekładać się na zadania.

(Limit znaków - 4 000).

**Grupy docelowe** – Określ precyzyjnie grupy docelowe, do których kierujesz działania w projekcie, uwzględniając poniższe kwestie:

- opisz grupę docelową we wniosku o dofinansowanie projektu w sposób pozwalający jednoznacznie stwierdzić, czy projekt jest skierowany do grupy kwalifikującej się do otrzymania wsparcia zgodnie z zapisami zawartymi w Regulaminie wyboru projektów. Pamiętaj, że zgodnie z definicją uczestnika projektu określoną w Wytycznych dotyczących monitorowania, opisujesz jedynie osoby i podmioty otrzymujące wsparcie bezpośrednie;
- wskaż istotne cechy uczestników tj. np. wiek, status zawodowy, wykształcenie, płeć, niepełnosprawność. W przypadku gdy dana cecha osób, do których skierowane będzie wsparcie nie ma znaczenia w kontekście planowanego do realizacji projektu, nie uwzględniaj jej w opisie;
- opisz **potrzeby** uczestników w kontekście wsparcia, które ma być udzielane w ramach projektu oraz **bariery**, na które mogą napotykać uczestnicy projektu oraz wskaż źródła tych informacji. Przy opisie barier weź pod uwagę bariery uczestnictwa, czyli czynniki które zniechęcają np. kobiety/mężczyzn do wzięcia udziału w projekcie lub uniemożliwiają w nim udział. (Limit znaków  $-4000$ ).

**Obszar realizacji projektu** – Do wyboru są opcje: Cały kraj oraz Region. Wybierz opcję **Region**. System umożliwia wtedy wybór konkretnych lokalizacji w części **Miejsca realizacji.** Po kliknięciu przycisku Dodaj obszar wskaż przynajmniej jedno miejsce realizacji projektu. Miej na uwadze, aby miejsca realizacji projektu były geograficznie rozłączne, a suma udziałów procentowych wskazanych miejsc realizacji w części Podsumowanie wynosiła 100 %. Następnie uzupełnij pola: Województwo, Powiat, Gmina oraz Udział procentowy. Pamiętaj, że projekty realizowane w ramach programu w zakresie Priorytetów VIII - X co do zasady mogą być realizowane jedynie na terenie województwa lubelskiego.

**Tytuł projektu** – Pole jest automatycznie uzupełniane przez system danymi, które zostały wprowadzone podczas tworzenia projektu. Masz możliwość zmiany lub korekty tytułu projektu.

Pamiętaj, że **tytuł projektu** powinien trafnie oddawać sens przedsięwzięcia, powinien być prosty, zrozumiały dla wszystkich i niezbyt długi. Użyj prostego języka, unikaj skrótów, żargonu oraz języka specjalistycznego czy terminologii technicznej, które nie będą zrozumiałe dla każdego odbiorcy lub uczestnika projektu. Miej na uwadze, że tytuł projektu będzie wykorzystywany w Twoich działaniach komunikacyjnych takich jak np. plakaty, tablica informacyjna, strona internetowa. (Limit znaków - 1 000 znaków, zalecana liczba znaków przez ION – 150).

<span id="page-6-0"></span>II. Wnioskodawca i realizatorzy

Sekcja Wnioskodawca i realizatorzy wniosku o dofinansowanie projektu zawiera informacje o wnioskodawcy, realizatorach projektu (rozumianych jako partnerzy projektu) oraz osobach wyznaczonych do kontaktu z instytucją. Po przejściu w tryb edycji sekcji w części Informacje o wnioskodawcy, w polu Wnioskodawca wybierz właściwego wnioskodawcę. Na liście dostępne są podmioty dodane w sekcji Organizacja.

## **Ważne!**

Dane dotyczące wnioskodawcy należy uzupełnić w SOWA EFS w sekcji Organizacja. Dane z tej części (podstawowe, adresowe i kontaktowe) przenoszą się automatycznie do sekcji Wnioskodawca i realizatorzy. Dane możesz modyfikować.

Poniżej znajduje się lista pól, które należy uzupełnić podczas tworzenia sekcji Organizacja:

**Typ organizacji** – Wybierz z listy rozwijanej właściwą wartość (tj. podmiot krajowy, podmiot zagraniczny, osoba fizyczna).

**Nazwa** – Wskaż pełną, oficjalną nazwę wnioskodawcy.

**Skrócona nazwa organizacji** – Wskaż skróconą nazwę wnioskodawcy, która będzie wyświetlana w nazwach profili uprawnień użytkowników.

**NIP** – Wskaż Numer Identyfikacji Podatkowej wnioskodawcy w formacie 10 cyfrowym, nie stosując myślników, spacji i innych znaków pomiędzy cyframi.

**Typ wnioskodawcy** – Wybierz z listy rozwijanej wartość właściwą dla wnioskodawcy (m.in. uczelnie, fundacje, wspólnoty samorządowe).

Następnie uzupełnij dane adresowe wnioskodawcy w polach:

**Kraj**

**Miejscowość**

**Ulica**

**Nr budynku**

**Nr lokalu**

**Kod pocztowy**

**Forma własności** – Wybierz wartość odpowiadającą formie własności zgodnie ze stanem prawnym wnioskodawcy.

**Wielkość przedsiębiorstwa** – Wskaż odpowiednią wielkość przedsiębiorstwa wnioskodawcy. Jeżeli Twoim podmiotem nie jest przedsiębiorstwo, wybierz wartość Nie dotyczy.

Następnie uzupełnij dane kontaktowe wnioskodawcy:

**Adres e-mail** – Podaj oficjalny adres poczty elektronicznej.

**Telefon** – Podaj numer telefonu wnioskodawcy.

**Adres strony www –** Podaj adres strony internetowej wnioskodawcy.

Wskazane przez Ciebie dane w sekcji Organizacja system automatycznie zaciągnie do sekcji Wnioskodawca i realizatorzy wniosku o dofinansowanie.

Następnie uzupełnij dane w pozostałej części sekcji Wnioskodawca i realizatorzy:

**Możliwość odzyskania VAT** – Wskaż, czy masz możliwość odzyskania podatku VAT wybierając z listy rozwijanej właściwą wartość.

**Czy wnioskodawca przewiduje udział innych podmiotów w realizacji projektu?**

– Zaznacz wartość Tak lub Nie w celu dodania informacji o realizatorach (partnerze/partnerach) uczestniczących w realizacji projektu.

Po zaznaczeniu pola Tak system doda sekcję **Realizator** na wprowadzenie danych o partnerze projektu. Dane partnera uzupełnij w ten sam sposób, jak w przypadku rejestracji wnioskodawcy w sekcji Organizacja.

Wszystkie dane realizatora (partnera) można edytować bezpośrednio na wniosku. Aby dodać kolejny podmiot do listy realizatorów skorzystaj z funkcji **Dodaj realizatora.**

Na koniec uzupełnij dane osoby/osób do kontaktu:

**Osoby do kontaktu** – Wskaż przynajmniej jedną osobę z Twojej organizacji upoważnioną do kontaktów z IZ w sprawie wniosku o dofinansowanie. Następnie uzupełnij pola: Imię, Nazwisko, Telefon, E-mail.

# **Ważne!**

W przypadku jednostek organizacyjnych samorządu terytorialnego **nieposiadających osobowości prawnej** (np. szkoła, przedszkole, powiatowy urząd pracy, ośrodek pomocy społecznej) w sekcji Organizacja w polu Nazwa organizacji **wpisz zarówno nazwę właściwej jednostki samorządu terytorialnego (JST) posiadającej osobowość prawną (np. gminy, powiatu, województwa), jak i** nazwę jednostki organizacyjnej (np. szkoły) (w formacie "nazwa JST/nazwa **jednostki organizacyjnej"**). Natomiast w polach dotyczących danych adresowych wpisz odpowiednie dane dotyczące jednostki organizacyjnej (np. szkoły), jeżeli ta jednostka będzie stroną umowy o dofinansowanie na podstawie pełnomocnictwa, upoważnienia lub innego równoważnego dokumentu albo odpowiednie dane dotyczące właściwej JST posiadającej osobowość prawną (np. gminy, powiatu, województwa), jeżeli stroną umowy o dofinansowanie będzie ta JST. W polu NIP w obu przypadkach, należy wskazać NIP JST.

## <span id="page-8-0"></span>III. Wskaźniki projektu

Sekcja Wskaźniki projektu wniosku o dofinansowanie projektu zawiera listę wskaźników definiujących cele projektu.

Wskaźniki są głównym narzędziem służącym do monitorowania postępu w realizacji założonych działań i celów programu lub projektu. Wskaźniki dzielą się na wskaźniki produktu lub rezultatu. W przypadku projektów EFS+, stosowana jest następująca typologia wskaźników:

**wskaźniki produktu** – mierzą wielkość i pokazują charakter oferowanego wsparcia lub grupę docelową objętą wsparciem w programie lub projekcie. Produkt stanowi wszystko, co zostało uzyskane w wyniku działań współfinansowanych z EFS+. Są to zarówno wytworzone dobra, jak i usługi świadczone na rzecz uczestników podczas realizacji projektu. Wskaźniki produktu w programie określone są na poziomie celu szczegółowego oraz odnoszą się, co do zasady, do osób lub podmiotów objętych wsparciem, ale mogą odwoływać się również do wytworzonych dóbr i usług;

**wskaźniki rezultatu** – dotyczą oczekiwanych efektów działań współfinansowanych z EFS+. W odniesieniu do osób lub podmiotów, określają efekt w postaci zmiany sytuacji w momencie pomiaru w stosunku do sytuacji w momencie rozpoczęcia udziału w projekcie, np. w odniesieniu do poprawy statusu uczestnika na rynku pracy. W celu ograniczenia wpływu czynników zewnętrznych na wartość wskaźnika

rezultatu, powinien on być jak najbliżej powiązany z działaniami wdrażanymi w ramach odpowiedniego celu szczegółowego. Oznacza to, że wskaźnik rezultatu obrazuje efekt wsparcia udzielonego danej osobie lub podmiotowi i nie obejmuje efektów dotyczących grupy uczestników lub podmiotów, która nie otrzymała wsparcia. Wartości docelowe wskaźników rezultatu określane są na poziomie celu szczegółowego;

**wskaźniki rezultatu bezpośredniego** – odnoszą się do sytuacji bezpośrednio po zakończeniu wsparcia, tj. w przypadku osób lub podmiotów – do 4 tygodni od zakończenia udziału przez uczestnika lub podmiot obejmowany wsparciem w projekcie, o ile definicja wskaźnika nie wskazuje innego okresu.

Każdy ze wskaźników ma określoną wartość docelową, która powinna być osiągnięta w wyniku realizacji projektu. Określony powinien zostać także sposób pomiaru wartości danego wskaźnika. Zarówno wskaźniki produktu jak i rezultatu dzielą się na obowiązkowe, dodatkowe i własne.

Po przejściu w tryb edycji w sekcji Wskaźniki produktu lub Wskaźniki rezultatu kliknij przycisk **Dodaj wskaźnik**, a następnie wybierz z listy rozwijanej typ wskaźnika. Dla każdego działania/poddziałania ustalony został zestaw wskaźników, który monitorowany jest na poziomie regionalnym, wobec czego również wnioskodawcy w ramach realizowanych projektów muszą wziąć je pod uwagę już na etapie planowania projektu. Wnioskodawca zobowiązany jest do korzystania ze wskaźników określonych w SZOP oraz Regulaminie wyboru projektów. Konieczne jest wybranie wszystkich adekwatnych wskaźników z listy rozwijanej. W zależności od rodzaju naboru, system pozwoli na określenie wskaźnika dodatkowego/i lub własnego.

System automatycznie wczyta jednostkę miary wskaźnika. Jeżeli jednostką miary wskaźnika są osoby, wpisz wartości docelowe z podziałem na płeć – oddzielnie dla kobiet i mężczyzn. System automatycznie wyliczy sumę w polu Wartość docelowa ogółem. W przypadku gdy podział na płeć nie ma zastosowania, w polu Wartość docelowa - ogółem wskaż tylko wartość docelową ogółem.

Oprócz wskaźników produktu i rezultatu przypisanych do konkretnego naboru Wnioskodawca zobowiązany jest wskazać we wniosku o dofinansowanie projektu na etapie aplikowania (wraz ze wskazaniem sposobu pomiaru i źródła pomiaru wskaźnika), a następnie monitorować na podstawie składanych wniosków o płatność (zgodnie z Wytycznymi dotyczącymi monitorowania postępu rzeczowego realizacji programów operacyjnych na lata 2021-2027) na etapie realizacji projektu wszystkie wymienione poniżej wskaźniki kluczowe określone dla wszystkich celów szczegółowych tj.

- − Liczba obiektów dostosowanych do potrzeb osób z niepełnosprawnościami;
- − Liczba projektów, w których sfinansowano koszty racjonalnych usprawnień dla osób z niepełnosprawnościami;

inne wspólne wskaźniki produktu tj.

- − Liczba osób z niepełnosprawnościami objętych wsparciem w programie;
- − Liczba osób z krajów trzecich objętych wsparciem w programie;
- − Liczba osób obcego pochodzenia objętych wsparciem w programie;
- − Liczba osób należących do mniejszości, w tym społeczności marginalizowanych takich jak Romowie, objętych wsparciem w programie;
- − Liczba osób w kryzysie bezdomności lub dotkniętych wykluczeniem z dostępu do mieszkań, objętych wsparciem w programie;

oraz wspólne wskaźniki produktu dotyczące podmiotów tj.

- − Liczba objętych wsparciem podmiotów administracji publicznej lub służb publicznych na szczeblu krajowym, regionalnym lub lokalnym;
- − Liczba objętych wsparciem mikro-, małych i średnich przedsiębiorstw (w tym spółdzielni i przedsiębiorstw społecznych).

Wartość docelowa powyższych wskaźników może wynosić 0, co nie zwalnia z obowiązku ich monitorowania.

W przypadku innych wspólnych wskaźników produktu IZ zobowiązuje Beneficjentów do zbierania danych osobowych dotyczących wskaźników, nie ma możliwości wykorzystywania szacunków.

**Sposób pomiaru wskaźnika** – Wskaż informacje dotyczące sposobu pomiaru wskaźnika, a także momentu i częstotliwości jego pomiaru. W polu tym określ również, na jakiej podstawie mierzone będą poszczególne wskaźniki realizacji celu projektu poprzez ustalenie źródła danych do pomiaru wskaźnika, mając na uwadze dostępność i wiarygodność danych niezbędnych do pomiaru poszczególnych wskaźników.

Określając wskaźniki i ich wartości docelowe oraz źródło danych i sposób pomiaru, miej na uwadze definicje wskaźników określone w Załączniku numer 4 do Regulaminu wyboru projektów. (Limit znaków - 400)

# <span id="page-10-0"></span>IV. Zadania

Sekcja Zadania wniosku o dofinansowanie projektu zawiera listę zadań określonych dla projektu. Zadania są działaniami służącymi osiągnięciu celów projektu, w związku z którymi będą ponoszone koszty. Struktura budżetu zostanie zdefiniowana na zadania określone w tej sekcji. Aby dodać zadania, kliknij przycisk Dodaj zadanie, a następnie uzupełnij pola:

**Nazwa zadania** – Podaj zwięzłą/konkretną nazwę zadania, która wskazywać będzie, co jest przedmiotem tego zadania. (Limit znaków – 500).

**Data rozpoczęcia** – Z pomocą dostępnego kalendarza wskaż datę rozpoczęcia zadania.

**Data zakończenia** – Z pomocą dostępnego kalendarza wskaż datę zakończenia zadania.

**Opis i uzasadnienie zadania** – Przedstaw kolejno w punktach działania, które planujesz zrealizować w tym zadaniu. Zaplanowane w projekcie zadania i działania powinny mieć logiczny związek ze zidentyfikowanymi problemami grupy docelowej oraz wynikającego z nich celu projektu. Opisz zwięźle, w jaki sposób zadanie i planowane w nim działania pozwolą na osiągnięcie zakładanego celu projektu. W ww. polu przedstaw informacie na temat planowanego zadania z uwzględnieniem takich kwestii jak:

• rodzaj i charakter wsparcia w ramach danego zadania,

- wskazanie podmiotu realizującego dane działanie (lub jego część),
- miejsce i termin realizacji działania,
- liczba osób objętych każdym z działań,
- wielkość grup,
- częstotliwość i długość form wsparcia,
- opis organizacyjny, merytoryczny i techniczny zaplanowanego działania,
- materiały i świadczenia, jakie będą otrzymywać uczestnicy w ramach zaplanowanych działań,
- kadrę merytoryczną zaangażowaną w realizację poszczególnych działań w ramach zadań, wskazując formę zaangażowania personelu merytorycznego, szacunkowy wymiar czasu pracy niezbędnego do realizacji zadań (etat/liczba godzin). Informacje dotyczące zaangażowanej kadry powinny uwzględniać kompetencje/ doświadczenie/wykształcenie tej kadry adekwatne do przewidzianego wsparcia. (Limit znaków – 3 000).

Przykładowo, w przypadku organizacji szkolenia konieczne jest wskazanie najważniejszych informacji dotyczących sposobu jego organizacji tj. miejsce prowadzenia zajęć, liczba edycji, warunki rozpoczęcia, planowane terminy rozpoczęcia i zakończenia, planowany harmonogram szkolenia (w tym liczba godzin szkoleniowych), zaangażowana kadra, ramowy opis programu nauczania, materiały szkoleniowe, jakie zostaną przekazane uczestnikom, warunki ukończenia szkolenia, certyfikaty.

W polu Opis i uzasadnienie zadania zawarte zapisy powinny uwzględniać także opis działań prowadzonych w celu zapewnienia równości kobiet i mężczyzn (patrz **Instrukcja do standardu minimum**) oraz opis, w jaki sposób projekt będzie miał pozytywny wpływ na zasadę równości szans i niedyskryminacji, w tym dostępności dla osób z niepełnosprawnościami.

Wnioskodawca w celu zapewnienia osobom z niepełnosprawnościami na równi z osobami pełnosprawnymi możliwości skorzystania z udziału w projekcie, jak i efektów jego realizacji, zobowiązany jest do stosowania **Standardów dostępności dla polityki spójności 2021-2027**, które stanowią załącznik do Wytycznych dotyczących realizacji zasad równościowych w ramach funduszy unijnych na lata 2021-2027. Standardy są obligatoryjne, z wyjątkiem informacji wskazanych w ramkach jako Dobre praktyki. Te są fakultatywne i rekomendowane jako działania dodatkowe, pożądane. Opracowane standardy (szkoleniowy, informacyjnopromocyjny, transportowy, cyfrowy, architektoniczny) ustanawiają minimalne wymogi wsparcia.

Opis każdego działania musi być jasny, czytelny i jednoznaczny oraz przygotowany w taki sposób, aby osoba oceniająca mogła na jego podstawie ocenić zasadność realizacji działań i trafność ich doboru oraz możliwość ich wykonania w ramach projektu. Poszczególne zadania i działania, które będą realizowane w ramach projektu, powinny być przedstawione w sposób chronologiczny tj. zgodnie z przewidywaną kolejnością ich realizacji. Należy pamiętać, że planowane zadania

powinny być efektywne (tj. zakładać możliwie najkorzystniejsze efekty realizacji przy określonych nakładach finansowych) i racjonalnie zaplanowane w czasie.

# Zadanie **Koszty pośrednie**

Tylko jedno zadanie w ramach wniosku o dofinansowanie może być zaznaczone jako **koszty pośrednie.** Zadanie o nazwie Koszty pośrednie jest zawsze umieszczone na końcu tabeli i otrzymuje ostatni numer. Jest to zadanie o charakterze technicznym i służy ujęciu w ramach jednego zadania wszystkich wydatków/kosztów rozliczanych poprzez stawkę ryczałtową. Szczegółowy katalog kosztów pośrednich został zdefiniowany w Regulaminie wyboru projektów oraz w podrozdziale 3.12 Wytycznych kwalifikowalności.

Koszty pośrednie nie mogą być uwzględniane w budżetach pozostałych zadań – do ich uwzględnienia we wniosku o dofinansowanie, a później rozliczenia w projekcie służy wyłącznie zadanie Koszty pośrednie.

<span id="page-12-0"></span>V. Budżet projektu

Dane w sekcji Budżet projektu są zależne od danych w sekcjach Wnioskodawca i realizatorzy oraz Zadania. Dlatego, aby rozpocząć edycję Budżetu projektu, należy najpierw zatwierdzić wcześniejsze sekcje.

Sekcja Budżet projektu wniosku o dofinansowanie projektu zawiera listę pozycji budżetowych wskazanych w podziale na zadania. Każda pozycja budżetowa jest wydatkiem związanym z zadaniem. Koszt realizacji zadania może obejmować jedną lub wiele pozycji budżetowych lub może być zadaniem, którego realizacja nie wymaga poniesienia żadnych wydatków.

## **Pozycje budżetowe w zadaniach zwykłych**

Pozycja budżetowa w zadaniu zwykłym może być kosztem rzeczywiście poniesionym lub może być rozliczana metodą uproszczoną za pomocą stawek jednostkowych lub kwot ryczałtowych. **To czy koszty zadań zwykłych mogą być rozliczane za pomocą metod uproszczonych (stawki jednostkowe, kwoty ryczałtowe) zależy od tego, czy dana metoda została dopuszczona w Regulaminie wyboru projektów.** Rozliczanie zadań zwykłych za pomocą kosztów rzeczywiście poniesionych jest zawsze dopuszczalne.

Po przejściu w tryb edycji sekcji, kliknij **Dodaj koszt**, a następnie wybierz z listy rodzaj kosztu tj.:

- Koszt rzeczywiście poniesiony
- Koszt rozliczany stawkami jednostkowymi
- Koszt rozliczany kwotami ryczałtowymi

W każdym przypadku w polu **Realizator** musisz wskazać podmiot, który ponosi wydatek.

Podmiotem może być wnioskodawca lub partner.

## **Pozycja budżetowa w zadaniu Koszty pośrednie**

Pozycja budżetowa w zadaniu Koszty pośrednie może być rozliczana jedynie metodą uproszczoną za pomocą stawek ryczałtowych wskazanych w Regulaminie wyboru projektów. Należy wybrać odpowiednią wysokość stawki ryczałtowej w zależności od wysokości kosztów bezpośrednich w projekcie.

**Limity** – w przypadku, gdy w naborze przewidziano limity wydatków, każdą z pozycji budżetowych możesz zaliczyć do jednego lub wielu limitów. W tym celu rozwiń listę limitów w Limity i zaznacz właściwą wartość. Pole Limity jest nieobowiązkowe. Możliwe do wyboru Limity to m.in.:

- Pomoc de minimis
- Cross financing
- Wkład niepieniężny
- Wydatki poza obszarem UE
- Wydatki na dostępność

## **Ważne**:

Limit cross-financingu dotyczy zarówno kosztów bezpośrednich, jak i kosztów pośrednich. W przypadku ponoszenia wydatków dotyczących cross-financingu do limitu cross-financingu należy wliczyć sumę kosztów bezpośrednich, oznaczonych jako koszty mieszczące się w limicie cross-financingu oraz naliczonych od nich, zgodnie z przyjętą stawką ryczałtową, kosztów pośrednich.

1. Wydatki rzeczywiście poniesione

<span id="page-13-0"></span>Uzupełnij następujące pola pozycji budżetowych dla **wydatków rzeczywiście poniesionych:**

**Kategoria kosztu –** Wybierz z listy rozwijanej odpowiednią kategorię tj. m.in.:

- Koszty personelu
- Koszty wsparcia uczestników projektu
- Usługi zewnętrzne
- Środki trwałe/dostawy
- Podatki i opłaty
- Amortyzacja
- Inne

Możliwe do wyboru kategorie kosztów mogą się różnić w zależności od naboru. **Nazwa kosztu** – Opisz krótko daną pozycję kosztu. Poszczególne pozycje kosztu muszą być unikalne w ramach zadania i partnera projektu (o ile dotyczy). Nazwa kosztu powinna być na tyle precyzyjna, aby łatwo było ją powiązać z konkretnymi działaniami realizowanymi w ramach danego zadania. Np. nazwa "Trener" bedzie niewystarczająca. Wskaż rolę danego trenera, jego formę i wymiar zaangażowania (np. "Wynagrodzenie trenera szkolenia, umowa cywilnoprawna, 50h"). W przypadku usługi np. szkoleniowej wskaż liczbę godzin i doprecyzuj czy będą to zajęcia grupowe czy indywidualne (np. "Szkolenie z kompetencji cyfrowych – 6 gr x 10 h, podwykonawstwo"). Limit znaków – 500.

**Wartość ogółem** – Wpisz całkowitą wartość pozycji budżetowej z dokładnością do dwóch miejsc po przecinku.

**Dofinansowanie** – Wpisz wartość dofinansowania wydatku w danej pozycji budżetowej (maksymalny poziom dofinansowania projektu stanowi odpowiedni % wydatków kwalifikowalnych i został określony w Regulaminie wyboru projektów). Wartość dofinansowania nie może być większa od wartości wydatków kwalifikowalnych dla danej pozycji.

<span id="page-14-0"></span>2. Stawki jednostkowe

W przypadku, gdy w ramach danego naboru przewidziana zostanie możliwość rozliczania projektów w oparciu o stawki jednostkowe, szczegółowy informacje w tym zakresie zostaną zawarte w Regulaminie wyboru projektów.

Jeśli wydatek jest rozliczany stawkami jednostkowymi, uzupełnij pola:

**Nazwa kosztu** (stawka jednostkowa) – Wybierz z listy rozwijanej odpowiednią stawkę jednostkową dopuszczalną w danym naborze.

**Liczba stawek** – Wskaż planowaną do zrealizowania liczbę stawek jednostkowych danego rodzaju.

**Dofinansowanie** – Wpisz wartość dofinansowania wydatku w danej pozycji budżetowej (maksymalny poziom dofinansowania projektu stanowi % wydatków kwalifikowalnych i został określony w Regulaminie wyboru projektów).

System automatycznie wskaże wysokość stawki i wyliczy wartość ogółem wydatku**.**

<span id="page-14-1"></span>3. Kwoty ryczałtowe

Jeżeli wydatek jest rozliczany kwotą ryczałtową, uzupełnij pola:

**Nazwa kosztu** – Wprowadź nazwę kwoty ryczałtowej

**Wartość ogółem –** Wpisz całkowitą wartość pozycji budżetowej z dokładnością do dwóch miejsc po przecinku.

**Dofinasowanie** – Wpisz wartość dofinansowania wydatku w danej pozycji budżetowej (maksymalny poziom dofinansowania stanowi odpowiedni % wydatków kwalifikowalnych i został określony w Regulaminie wyboru projektów).

Następnie korzystając z funkcji **Dodaj wskaźnik** w menu pozycji budżetowej, dodaj co najmniej jeden wskaźnik dla pozycji. Dla każdego z dodanych wskaźników, musisz uzupełnić pola **Nazwa wskaźnika** i **Wartość wskaźnika.** Co do zasady jedno zadanie stanowi jedną kwotę ryczałtową. Wobec tego w projekcie nie może być więcej kwot ryczałtowych niż zadań.

Określając wskaźniki dla rozliczenia kwoty ryczałtowej stosuje się zasadę Cream, zgodnie z którą wskaźniki powinny być:

- Precyzyjne jasno zdefiniowane i bezsporne (C clear);
- Odpowiadające przedmiotowi pomiaru i jego oceny (R relevant);
- Ekonomiczne mogą być mierzone w ramach racjonalnych kosztów (E economic);
- Adekwatne dostarczające wystarczającej informacji nt. realizacji projektu (A adequate);
- Mierzalne łatwe do zmierzenia i podlegające niezależnej walidacji (M monitorable).

Co do zasady dla każdej kwoty ryczałtowej wnioskodawca powinien wskazać:

- − co najmniej jeden **wskaźnik o charakterze ilościowym** (np. odnoszącym się do liczby osób, które zakończyły udział w danym szkoleniu) oraz
- − co najmniej jeden **wskaźnik o charakterze jakościowym** (np. odnoszącym się do liczby osób, które podniosły kompetencje na danym poziomie).

We wniosku o dofinansowanie należy również określić **dokumenty potwierdzające osiągnięcie wskaźników** tj. dokumenty potwierdzające wykonanie każdego z zadań. Wymienione dokumenty będą w trakcie rozliczania projektu stanowić podstawę oceny, czy wskaźniki określone dla rozliczenia kwoty ryczałtowej zostały osiągnięte na poziomie stanowiącym minimalny próg, który uprawnia do kwalifikowania wydatków objętych daną kwotą ryczałtową. Określając dokumenty potwierdzające realizację wskaźników należy każdorazowo doprecyzować, czy dokumenty te będą przedkładane do wniosku o płatność, czy też dostępne podczas kontroli na miejscu.

Przykładowe dokumenty to: listy obecności uczestników projektu na szkoleniu, dzienniki zajęć, analizy i raporty wytworzone w ramach projektu. Nie są to nigdy faktury lub inne dokumenty księgowe.

<span id="page-15-0"></span>4. Stawki ryczałtowe

Opis pól pozycji budżetowych, które należy uzupełnić dla wydatków rozliczanych **stawkami ryczałtowymi**

## **Uwaga!**

Koszty pośrednie projektu EFS+ są rozliczane wyłącznie z wykorzystaniem następujących stawek ryczałtowych:

- a) 25% kosztów bezpośrednich w przypadku projektów o wartości kosztów bezpośrednich<sup>1</sup> do 830 tys. PLN włącznie,
- b) 20% kosztów bezpośrednich w przypadku projektów o wartości kosztów bezpośrednich<sup>2</sup> powyżej 830 tys. PLN do 1 740 tys. PLN włącznie,
- c) 15% kosztów bezpośrednich w przypadku projektów o wartości kosztów bezpośrednich<sup>3</sup> powyżej 1 740 tys. PLN do 4 550 tys. PLN włącznie,
- d) 10% kosztów bezpośrednich w przypadku projektów o wartości kosztów bezpośrednich<sup>4</sup> przekraczającej 4 550 tys. PLN.

# **Wypełnianie Budżetu projektu w pliku .xlsx (Excel)**

Sekcję Budżet projektu możesz także edytować korzystając z arkusza kalkulacyjnego **Excel.** W tym celu skorzystaj z funkcji Pobierz budżet. Zadania, pozycje budżetowe, o ile istnieją a także niezbędne wartości słownikowe zostaną wyeksportowane do pliku Excel.

<sup>1</sup> Z pomniejszeniem kosztu mechanizmu racjonalnych usprawnień, o którym mowa w Wytycznych dotyczących realizacji zasad równościowych w ramach funduszy unijnych na lata 2021-2027.

<sup>2</sup> Z pomniejszeniem kosztu mechanizmu racjonalnych usprawnień, o którym mowa w Wytycznych dotyczących realizacji zasad równościowych w ramach funduszy unijnych na lata 2021-2027.

<sup>3</sup> Z pomniejszeniem kosztu mechanizmu racjonalnych usprawnień, o którym mowa w Wytycznych dotyczących realizacji zasad równościowych w ramach funduszy unijnych na lata 2021-2027.

<sup>4</sup> Z pomniejszeniem kosztu mechanizmu racjonalnych usprawnień, o którym mowa w Wytycznych dotyczących realizacji zasad równościowych w ramach funduszy unijnych na lata 2021-2027.

Po wyborze funkcji **Pobierz budżet** i wyeksportowaniu pliku, zapisz go na dysku swojego komputera. Otwórz plik Excel. Następnie bezpośrednio w pliku Excel, dodaj kolejne lub zmodyfikuj istniejące pozycje budżetowe. Excel zawiera następujące zakładki (arkusze) i kolumny:

- 1) zakładka Budżet
	- kolumna Liczba początkowa
	- kolumna Zadanie
	- kolumna Czy uproszczona metoda rozliczania
	- kolumna Kategoria kosztów
	- kolumna Nazwa kosztów
	- kolumna Rodzaj ryczałtu
	- kolumna Nazwa kosztu ryczałtu
	- kolumna Wysokość stawki
	- kolumna Ilość stawek
	- kolumna Ogółem dla stawki jednostkowej
	- kolumna Wartość ogółem
	- kolumna Dofinansowanie
	- kolumna Realizator
- 2) zakładka Limity
	- kolumna Pozycja
	- kolumna Limit
- 3) zakładka Wskaźniki
	- kolumna Pozycja
	- kolumna Nazwa wskaźnika
	- kolumna Wartość

Rozpocznij wypełnianie budżetu. Aby dodać nowy wiersz zawierający pozycję budżetową, skorzystaj z funkcji Excela **Wstaw** lub **Wstaw wiersze arkusza.**  Następnie uzupełnij wartości dla danej pozycji budżetowej w poszczególnych kolumnach. Wypełniając tabelę, stosuj się do instrukcji wypełnienia poszczególnych pól dla wydatków rozliczanych jako koszty rzeczywiście poniesione, stawki jednostkowe czy kwoty ryczałtowe.

Wypełniając budżet pliku Excel nie możesz zmieniać struktury pliku ani nazw kolumn. Na koniec wczytaj budżet z pliku Excel za pomocą funkcji **Wczytaj budżet**. Po wybraniu pliku, zawarte w nim wartości są przenoszone do odpowiednich pozycji budżetowych w poszczególnych zadaniach.

#### <span id="page-16-0"></span>VI. Podsumowanie budżetu

Sekcja Podsumowanie budżetu wniosku o dofinansowanie jest sekcją nieedytowalną i zawiera informacje będące podsumowaniem całego budżetu projektu. Budżet prezentowany jest także w rozbiciu na kategorie kosztów charakteryzujące wydatki rzeczywiście poniesione oraz limity wskazane przy pozycjach budżetowych. Korzystając z listy rozwijanej w polu **Wybierz typ budżetu,** możesz wyświetlić podsumowanie budżetu dla każdego z partnerów (o ile dotyczy).

## <span id="page-17-0"></span>VII. Źródła finansowania

Sekcja Źródła finansowania wniosku o dofinansowanie zawiera informacje na temat źródeł finansowania wykazanego w budżecie projektu wkładu własnego. Wkład własny może być finansowany z budżetu państwa, jednostek samorządu terytorialnego, innych środków publicznych lub środków prywatnych. W tej sekcji musisz uzupełnić pole:

**Dofinasowanie** – Podaj wartość dofinansowania ogółem z dokładnością do dwóch miejsc po przecinku. Wartość dofinansowania powinna być równa łącznej kwocie dofinansowania w sekcji Podsumowanie budżetu.

Następnie uzupełnij pola dotyczące wartości wkładu własnego w rozbiciu na: **w tym budżet państwa** – Podaj wartość środków pochodzących z budżetu państwa.

**w tym budżet jednostek samorządu terytorialnego** – Podaj wartość środków pochodzących z jednostek samorządu terytorialnego.

**w tym inne publiczne** – Podaj wartość środków pochodzących z innych źródeł publicznych.

**w tym prywatne** – Podaj wartość środków prywatnych.

W polach nieedytowalnych (Razem wkład własny, Suma) system automatycznie dokona podsumowania wkładu własnego oraz całkowitego budżetu projektu.

#### <span id="page-17-1"></span>VIII. Uzasadnienie wydatków

Sekcja Uzasadnienie wydatków wniosku o dofinansowanie zawiera pola umożliwiające wnioskodawcy przedstawienie uzasadnień dla poszczególnych wydatków wykazanych w budżecie projektu. Wszelkie treści ujęte w ww. polu wykraczające poza zakres uzasadnienia planowanych kosztów, nie będą brane pod uwagę na etapie oceny wniosku.

Lista pól dostępnych w sekcji Uzasadnienie wydatków zależy od informacji, jakie podałeś w sekcjach Budżet projektu oraz Źródła finansowania. Pełna lista pól obejmuje:

- **Uzasadnienie dla cross-financingu** Wszystkie wydatki poniesione jako wydatki w ramach cross-financingu powinny zostać uzasadnione w kontekście niezbędności ich poniesienia dla realizacji konkretnych zadań w ramach projektu, a także powinno zostać uzasadnione, dlaczego projekt nie mógłby być realizowany bez ponoszenia wydatków w ramach cross-financingu. Katalog wydatków, które uznaje się za cross-financing został określony w podrozdziale 2.4 Wytycznych kwalifikowalności. (Limit znaków – 4 000).
- **Uzasadnienie dla przewidzianego w projekcie wkładu własnego, w tym informacja o wkładzie rzeczowym i wszelkich opłatach pobieranych od uczestników** – W tej części uzasadniane jest, jaki wkład własny, w tym wkład niepieniężny wnoszony będzie do projektu. Ponadto należy podkreślić, że wkład niekoniecznie musi być wnoszony przez beneficjenta, lecz może być wnoszony także przez partnera, jak również uczestników projektu, o ile przedmiotowe środki zostały uwzględnione we wniosku o dofinansowanie projektu jako wkład własny. (Limit znaków – 4 000).
- **Uzasadnienie dla wydatków ponoszonych poza terytorium kraju lub PO** Tą część uzasadniają tylko wnioskodawcy, którzy planują ponosić wydatki w ramach projektu poza terytorium kraju lub programu.
- **Uzasadnienie dla wydatków ponoszonych poza terytorium UE** Tą część uzasadnienia wydatków uzupełniają wnioskodawcy, którzy będą ponosić wydatki w ramach projektu poza terytorium UE. (Limit znaków – 4 000).
- **Uzasadnienie dla źródeł finansowania przedsięwzięcia** dotyczy projektów, które wpisują się w większe finansowane lub planowane do finansowania z kilku źródeł. Wnioskodawca, który planuje przedsięwzięcia finansowane z kilku źródeł finansowania, w tym publicznego i/lub prywatnego, z funduszy strukturalnych i Funduszu Spójności oraz z innych źródeł, uzasadnia źródła finansowania wykazując racjonalność i efektywność wydatków oraz brak podwójnego finansowania. (Limit znaków – 4 000).
- **Uzasadnienie dla kwalifikowalności VAT** (Limit znaków 4 000): Podatek VAT może stanowić wydatek kwalifikowalny wyłącznie w przypadku, gdy – niezależnie od wartości (łącznego kosztu) projektu – brak jest prawnej możliwości jego odzyskania.
- W przypadku gdy beneficjent, chce kwalifikować podatek VAT, powinien uzasadnić we wniosku o dofinansowanie projektu, że ani on, ani żaden podmiot zaangażowany w projekt, nie ma prawnej możliwości odzyskania podatku VAT zarówno na dzień sporządzenia wniosku, jak również mając na uwadze planowany sposób wykorzystania w przyszłości (w okresie realizacji projektu oraz w okresie trwałości projektu) majątku wytworzonego w związku z realizacją projektu. Z uzasadnienia powinno wynikać dlaczego planowane do zakupienia w ramach projektu towary lub usługi nie mogą zostać przez wnioskodawcę/partnera wykorzystane do prowadzonej działalności opodatkowanej. Dodatkowo, po wyborze projektu do dofinansowania, beneficjent będzie zobowiązany do złożenia oświadczenia o kwalifikowalności podatku VAT przy podpisywaniu umowy o dofinansowanie projektu.
- **Sposób wyliczenia wartości wydatków objętych pomocą publiczną (w tym wnoszonego wkładu własnego) oraz pomocą de minimis** – Wnioskodawca występujący w roli podmiotu, który udziela pomocy na rzecz innych przedsiębiorstw (operatora) zobowiązany jest do przedstawienia w ramach ww. pola informacji na temat:

a) sposobu wyliczenia szacunkowej wartości wydatków objętych pomocą de minimis zgodnie z limitami określonymi w rozporządzeniu Komisji (UE) 2023/2831 z dnia 13 grudnia 2023 r. w sprawie stosowania art. 107 i 108 Traktatu o funkcjonowaniu Unii Europejskiej do pomocy de minimis;

- b) rodzaju wydatków objętych pomocą de minimis;
- c) podstawy prawnej udzielania pomocy de minimis;
- d) spełnienia obowiązków ciążących na podmiocie udzielającym pomocy.

Co do zasady należy przedstawić uzasadnienie w każdym z dostępnych pól. Możesz także przedstawić uzasadnienie dla poszczególnych wydatków wskazanych w budżecie projektu. Nie musisz uzasadniać wszystkich planowanych wydatków,

a tylko te, które wymagają uzasadnienia. Aby dodać uzasadnienie należy kliknąć przycisk **Dodaj uzasadnienie.**

## <span id="page-19-0"></span>IX. Potencjał do realizacji projektu

Sekcja Potencjał do realizacji projektu wniosku o dofinansowanie zawiera informacje na temat potencjału wnioskodawcy (i partnerów – jeśli dotyczy) do realizacji projektu. Potencjał wnioskodawcy i partnerów wykazywany jest przez wnioskodawcę w kontekście oceny zdolności do efektywnej realizacji projektu oraz zasobów, jakimi dysponuje i jakie zaangażuje w realizację projektu. Wnioskodawca powinien w tym zakresie opisać ewentualne partnerstwo nawiązane do realizacji projektu i możliwość korzystania z zasobów wszystkich organizacji tworzących dane partnerstwo. W tej sekcji uzupełnij następujące pola:

**Doświadczenie** – Opisz doświadczenie w kontekście szeroko rozumianego kapitału wnioskodawcy i partnerów (jeśli dotyczy), wyrażonego poprzez umiejętności do samoorganizowania się i współpracy oraz zaangażowania w poprawę sytuacji grupy docelowej, na rzecz której podejmowane będą działania w ramach projektu. Wnioskodawca powinien przedstawić opis efektów dotychczas zrealizowanych przez siebie i partnerów (jeśli dotyczy) projektów/działań/akcji, czy też podjętej współpracy z innymi organizacjami/ instytucjami publicznymi.

Opis potencjału społecznego wnioskodawcy i partnerów (jeśli dotyczy) powinien pozwalać na ocenę, na ile doświadczenie wnioskodawcy i partnerów (jeśli dotyczy) jest adekwatne do realizacji projektu, co będzie rozpatrywane w szczególności w kontekście dotychczasowej działalności i możliwości weryfikacji jej rezultatów. Należy wskazać doświadczenie i uzasadnić w jaki sposób doświadczenie wnioskodawcy i partnerów (o ile dotyczy) wpłynie na efektywną realizację projektu:

- a) w obszarze merytorycznym, w którym udzielane będzie wsparcie przewidziane w ramach projektu;
- b) na rzecz grupy docelowej, do której kierowane będzie wsparcie przewidziane w ramach projektu;

c) na określonym terytorium, którego dotyczyć będzie realizacja projektu. Na podstawie opisu zawartego w tym polu wniosku o dofinansowanie sprawdzana jest wiarygodność wnioskodawcy i partnerów (jeśli dotyczy), w tym przede wszystkim możliwość skutecznej realizacji projektu, której najważniejszą rękojmią jest doświadczenie odpowiadające specyfice danego projektu. Wnioskodawca powinien przy tym wykazać doświadczenie swoje i partnerów (jeśli dotyczy) w realizacji różnego rodzaju przedsięwzięć, a nie jedynie tych realizowanych przy udziale środków funduszy strukturalnych. Dotyczy to również przedsięwzięć aktualnie realizowanych i zrealizowanych, w których wnioskodawca i partnerzy (jeśli dotyczy) uczestniczy/uczestniczą lub uczestniczył/uczestniczyli jako partner. W opisie powinno się uwzględnić przede wszystkim przedsięwzięcia ściśle związane z zakresem planowanego do realizacji projektu (pod względem obszaru, grupy docelowej, planowanych zadań itp.). (Limit znaków – 4 000).

**Opis sposobu zarządzania projektem** – W tym polu opisz, jak będzie wyglądała struktura zarządzania projektem, ze szczególnym uwzględnieniem roli realizatorów (rozumianych jako partnerów) i podwykonawców (o ile dotyczy) oraz wskazać, w jaki sposób zostanie zapewniona sprawna, efektywna i terminowa realizacja projektu. Przy opisie sposobu zarządzania projektem miej na uwadze następujące kwestie:

- ➢ sposób zarządzania powinien być spójny i kompletny, tj. powinien uwzględniać wszystkie niezbędne elementy procesu zarządzania projektem (wskazanie kadry zarządzającej, podział ról i zadań w zespole zarządzającym);
- ➢ sposób zarządzania powinien być adekwatny do zakresu i charakteru projektu oraz powinien zapewniać jego sprawną i terminową realizację;
- ➢ opis kadry zaangażowanej w realizację projektu powinien zawierać następujące informacje: funkcję poszczególnych osób jaką będą pełnić w projekcie, ich zakres zadań, uzasadnienie racjonalności zaangażowania, formę zaangażowania, szacunkowy wymiar czasu pracy (liczba godzin adekwatnych do specyfiki projektu i grupy docelowej), syntetyczny opis wiedzy, umiejętności, kwalifikacji oraz doświadczenia, wzajemne powiązania (podległość, nadrzędność), zaangażowanie przez wnioskodawcę lub partnera;
- ➢ należy wskazać sposób podejmowania decyzji w zespole zarządzającym, tak aby możliwa była ocena szybkości i sprawności procesu decyzyjnego;
- ➢ należy uwzględnić aspekt zarządzania projektem w świetle struktury zarządzania wnioskodawcy tj. np. czy na potrzeby i na czas realizacji projektu w strukturze organizacyjnej wnioskodawcy utworzona zostanie dodatkowa jednostka organizacyjna, czy też zadania związane z realizacją projektu będzie wykonywać już istniejąca jednostka organizacyjna;
- ➢ sposób zarządzania projektem powinien uwzględniać zasadę równości kobiet i mężczyzn (patrz Instrukcja do standardu minimum);
- ➢ należy wskazać, jakie działania będą prowadzone w celu monitoringu projektu. Monitoring projektu oznacza bieżące weryfikowanie postępu projektu w celu uzyskania informacji, czy dotrzymywany jest harmonogram realizacji projektu, czy wsparcie udzielane jest założonej w projekcie grupie docelowej i czy ponoszone wydatki są zgodne z założeniami budżetu projektu, również w odniesieniu do czasu trwania projektu. W sytuacji rozbieżności rzeczywistych postępów projektu z jego założeniami uzyskane w ten sposób informacje stanowią podstawę podejmowania odpowiednich działań naprawczych;
- ➢ W przypadku projektu realizowanego w partnerstwie należy pamiętać o konieczności spełnienia wymogów określonych w art. 39 ustawy wdrożeniowej (m.in. sposób wyboru partnera do projektu). Istotnym elementem opisu powinno być również uzasadnienie wyboru i roli partnera/partnerów tj. wskazanie, dlaczego projekt będzie realizowany w partnerstwie oraz określenie zakresu zadań i ich podziału na partnera wiodącego i pozostałych partnerów wraz z uzasadnieniem racjonalności podziału. Uzasadnienie powinno jednoznacznie potwierdzać, że bez udziału partnera/partnerów projekt nie byłby możliwy do zrealizowania. (Limit znaków – 4 000).

**Opis wkładu rzeczowego** – Wskaż informacje dotyczące wnoszonego wkładu rzeczowego (niepieniężnego), a także tego, w jaki sposób dokonałeś jego wyceny. Szczegółowe zasady wniesienia wkładu własnego zostały zawarte w Regulaminie wyboru projektów oraz w podrozdziale 3.3 Wytycznych kwalifikowalności. (Limit znaków – 4 000).

**Opis własnych środków finansowych** – Opisz krótko źródła finansowania wkładu własnego przez każdego z partnerów. Wskaż, czy wkład własny w projekcie będzie finansowany z innych źródeł niż środki własne wnioskodawcy. Jeśli tak, podaj ich źródło i wysokość. (Limit znaków – 4 000).

**Potencjał kadrowy do realizacji projektu** – Opisz potencjał kadrowy wnioskodawcy i partnerów (o ile dotyczy) i wskaż sposób jego wykorzystania w ramach projektu w kontekście kompetencji i doświadczenia osób, które wnioskodawca i partnerzy (o ile dotyczy) planuje zaangażować w ramach projektu.

Istotnym jest to, aby wnioskodawca już na etapie tworzenia wniosku o dofinansowanie przeanalizował, czy posiadany już potencjał kadrowy będzie mógł być wykorzystywany do realizacji projektu. Należy wskazać tylko posiadany potencjał kadrowy, a więc w szczególności osoby na stałe współpracujące i planowane do oddelegowania do projektu. Dotyczy to w szczególności osób zatrudnionych na umowę o pracę oraz trwale współpracujących z wnioskodawcą np. w przypadku wolontariusza - na podstawie umowy o współpracy, a nie tych, które wnioskodawca dopiero chciałby zaangażować (np. na umowę zlecenie), ponieważ w takich przypadkach może bowiem obowiązywać konkurencyjna procedura wyboru (zasada konkurencyjności lub prawo zamówień publicznych). Z uwagi na powyższe, wskaż na jakich stanowiskach zostaną zatrudnione osoby stanowiące potencjał kadrowy wnioskodawcy lub partnera/partnerów wraz z ich wymiarem zaangażowania. W przypadku, gdy wnioskodawca/partner nie posiada potencjału w tym zakresie, ale dopiero zamierza go nabyć, wówczas w polu opisowym wpisuje "Brak".

Należy pamiętać, że w przypadku projektów partnerskich nie jest dopuszczalne angażowanie jako personelu projektu pracowników partnerów przez partnera wiodącego i odwrotnie. (Limit znaków – 4 000).

**Opis rekrutacji i uczestników projektu** – Opisz, w jaki sposób zostanie przeprowadzona rekrutacja uczestników/uczestniczek projektu. Sposób rekrutacji należy opisać, uwzględniając planowane działania informacyjno-promocyjne, procedurę rekrutacyjną, ewentualny dodatkowy nabór, selekcję uczestników projektu oraz katalog dostępnych i przejrzystych kryteriów rekrutacji. Należy także uwzględnić informacje na temat sposobu, w jaki zostaną uwzględnione zasady równościowe tj. zasada równości kobiet i mężczyzn oraz zasada równości szans i niedyskryminacji, w tym dostępności dla osób z niepełnosprawnościami (patrz Instrukcja do standardu minimum, Standardy dostępności dla polityki spójności 2021-2027 - załącznik nr 2 do Wytycznych dotyczących realizacji zasad równościowych w ramach funduszy unijnych na lata 2021-2022). (Limit znaków – 4 000).

W przypadku, gdy projekt kierowany jest do osób niezbędne jest opisanie we wniosku sposobu prowadzenia rekrutacji uwzględniającej możliwość dotarcia do informacji o projekcie i oferowanym w nim wsparciu do potrzeb osób z różnymi rodzajami niepełnosprawności. Należy opisać środki przekazu, które będą wykorzystane przy rekrutacji, by zapewnić dostępność do rekrutacji, a tym samym do projektu i oferowanego w nim wsparcia dla osób z niepełnosprawnościami.

Opis przebiegu rekrutacji powinien być szczegółowy i obejmować wskazanie i uzasadnienie wybranych kryteriów oraz technik i metod rekrutacji, dopasowanych do grupy odbiorców oraz charakteru projektu.

- Kryteria naboru uczestników projektu powinny być mierzalne (np. poprzez zastosowanie odpowiednich wag punktowych za spełnienie przez uczestników określonych warunków).
- Należy je określać w sposób pozwalający na dokonanie naboru uczestników projektu w przejrzysty sposób, tj. uwzględnić wykształcenie i posiadaną przez uczestników wiedzę umożliwiające rozpoczęcie szkolenia oraz minimalne wymagania, które muszą zostać spełnione do wykonywania zawodu. Kryterium kolejności zgłoszeń nie powinno być jedynym sposobem na dobór uczestników projektu i należy wskazać inne kryteria rekrutacji wraz z przyporządkowaniem im kolejności, według której dobierani są uczestnicy projektu.
- Sposób rekrutacji zależy od wielu czynników, m.in. profilu grupy docelowej i musi być dostosowany do jej potrzeb i możliwości. Dlatego np. spotkania rekrutacyjne dla osób pracujących powinny być organizowane poza godzinami ich pracy - wieczorem bądź w weekendy, a przyjmowanie zgłoszeń do projektu wyłącznie za pośrednictwem Internetu będzie sposobem nietrafionym w przypadku szkolenia dla długotrwale bezrobotnych osób z terenów wiejskich, dla których dostęp do sieci internetowej jest ograniczony.
- Dodatkowo wnioskodawca musi wskazać, na podstawie jakich dokumentów źródłowych będzie kwalifikował uczestników do projektu, np. orzeczenie o stopniu niepełnosprawności lub zaświadczenia o niepełnosprawności w przypadku osób z niepełnosprawnościami.
- Opis przebiegu rekrutacji powinien również zawierać informacie, jakie działania wnioskodawca będzie podejmował w sytuacji pojawienia się trudności w rekrutacji założonej liczby uczestników projektu.
- <span id="page-22-0"></span>X. Dodatkowe informacje

Sekcja Dodatkowe informacje wniosku o dofinansowanie zawiera pola specyficzne dla poszczególnych naborów. Poszczególne pola mogą dotyczyć opisu spełnienia kryteriów ogólnych: formalnych i horyzontalnych, jak również kryteriów dostępu: specyficznych i premiujących.

**Typ projektu** – Wpisz właściwy typ projektu zgodny z Regulaminem wyboru projektu.

**Trwałość rezultatów** – Opisz, w jaki sposób zostanie zachowana trwałość rezultatów.

**Typ obszaru realizacji –** Wybierz z listy rozwijanej odpowiednią wartość/wartości:

DEGURBA 1 – miasta (obszary gęsto zaludnione): lokalne jednostki administracyjne, w których co najmniej 50% ludności mieszka w "ośrodkach miejskich".

Według definicji Eurostat do terenów gęsto zaludnionych w województwie lubelskim zalicza się miasta Chełm, Zamość i Lublin.

DEGURBA 2 – małe miasta i przedmieścia (obszary o średniej gęstości zaludnienia): lokalne jednostki administracyjne, w których poniżej 50% ludności mieszka

w "ośrodkach miejskich", jednocześnie poniżej 50% ludności mieszka w "komórkach siatki obszarów wiejskich".

Według definicji Eurostat do terenów pośrednich w województwie lubelskim zalicza się gminy miejskie: Biała Podlaska, Biłgoraj, Dęblin, Hrubieszów, Krasnystaw, Kraśnik, Lubartów, Łuków, Międzyrzec Podlaski, Puławy, Radzyń Podlaski, Świdnik, Terespol, Tomaszów Lubelski, Włodawa; gminy miejsko-wiejskie: Bełżyce, Janów Lubelski, Łęczna, Parczew, Poniatowa, Szczebrzeszyn, oraz gminę wiejską: Mełgiew.

DEGURBA 3 – obszary wiejskie (obszary słabo zaludnione): lokalne jednostki administracyjne, w których ponad 50% ludności mieszka w "komórkach siatki obszarów wiejskich".

Według definicji Eurostat do terenów słabo zaludnionych zalicza się pozostałe gminy województwa lubelskiego.

Kategoria DEGURBA jest określana zgodnie z Listą Wskaźników Kluczowych 2021- 2027 – EFS+LWK na podstawie: http://ec.europa.eu/eurostat/web/nuts/localadministrative-units - tabela dla roku odniesienia 2019.

**Opis ryzyka** – Pole wypełniane wyłącznie w przypadku projektów **o kwocie dofinansowania równej albo przekraczającej 4 mln PLN.** W przypadku naborów, w których ION ograniczyła wartość projektów, pole może być nieaktywne. Na podstawie zapisów w tym polu oceniana będzie zasadność realizacji projektu w kontekście ryzyka nieosiągnięcia jego założeń. Wystąpienie ryzyka może prowadzić do nieosiągnięcia wskaźników rezultatu, a w efekcie do niezrealizowania projektu zgodnie z jego założeniami. Dzięki właściwemu zarządzaniu ryzykiem możliwe jest zwiększenie prawdopodobieństwa osiągnięcia założeń projektu tj. wskaźników rezultatu. Opisując sposób zarządzania ryzykiem w projekcie:

- − Zidentyfikuj sytuacje, których wystąpienie utrudni lub uniemożliwi osiągnięcie wartości docelowej wskaźników rezultatu
- − Wskaż, w jaki sposób zidentyfikujesz wystąpienie tych sytuacji (zajście ryzyka)
- − Opisz działania, które zostaną podjęte, aby zapobiec wystąpieniu ryzyka i jakie będą mogły zostać podjęte, aby zminimalizować skutki wystąpienia ryzyka.

**Potencjał techniczny do realizacji projektu** – Opisz potencjał techniczny, w tym sprzętowy i warunki lokalowe wnioskodawcy i partnerów (o ile dotyczy) oraz wskaż sposób jego wykorzystania w ramach projektu. Przedstaw, jakie posiadane przez wnioskodawcę zaplecze techniczne (w tym sprzęt i lokale użytkowe) zaangażowane będzie w realizację projektu. Nie dotyczy to potencjału technicznego, jakiego wnioskodawca nie posiada, ale dopiero planuje zakupić ze środków projektu, ani potencjału, który nie będzie wykorzystywany do celów realizacji projektu. Posiadany potencjał techniczny, może być wykazany jako wkład własny w projekcie, o ile ten wkład jest wymagany i spełnione są warunki kwalifikowania wydatków określone w Wytycznych kwalifikowalności. W takiej sytuacji wnioskodawca dokonuje rzetelnej (w oparciu o stawki rynkowe) wyceny posiadanych i angażowanych w projekcie zasobów technicznych, a określoną w ten sposób kwotę wykazuje w budżecie projektu jako wkład własny. W przypadku, gdy wnioskodawca

nie posiada potencjału w tym zakresie, ale dopiero zamierza go nabyć, wówczas w polu opisowym, należy wpisać "Brak". Jeżeli do realizacji przedsięwzięcia zaangażowani będą partnerzy – należy wskazać, jakie zasoby techniczne zostaną wniesione przez poszczególnych partnerów na potrzeby realizacji zadań (o ile partnerzy wnoszą do projektu takie zasoby).

**Przewidywana liczba uczestników objętych wsparciem** – Wskaż liczbę osób objętych wsparciem w projekcie.

**Przewidywana liczba podmiotów objętych wsparciem** – Wskaż liczbę podmiotów objętych wsparciem w projekcie.

**Średni koszt przypadający na jednego uczestnika** – Wskaż średni koszt przypadający na jednego uczestnika (wydatki ogółem podzielone na przewidywaną liczbę uczestników objętych wsparciem).

**Średni koszt przypadający na jeden podmiot objęty wsparciem** – Wskaż średni koszt przypadający na jeden podmiot objęty wsparciem (wydatki ogółem podzielone na przewidywaną liczbę podmiotów objętych wsparciem).

**Osoba uprawniona do podejmowania decyzji wiążących w imieniu wnioskodawcy** – wskaż osobę uprawnioną do podejmowania decyzji wiążących w imieniu wnioskodawcy.

**Elektroniczna Skrzynka Podawcza** – podaj adres Elektronicznej Skrzynki Podawczej lub wskaż "Nie dotyczy", jeśli nie posiadasz Elektronicznej Skrzynki Podawczej.

**Deklaracja VAT** - Wybierz z listy rozwijanej odpowiednią wartość:

- − Kwoty zawierają VAT
- − Kwoty częściowo zawierają VAT
- − Kwoty nie zawierają VAT

W przypadku, gdy kwoty zawierają VAT lub częściowo zawierają VAT, w polu Uzasadnienie dla kwalifikowalności VAT należy wskazać pozycje budżetowe, które zawierają VAT.

Pozostałe pola dotyczą opisu spełnienia poszczególnych kryteriów tj. ogólnych formalnych, ogólnych horyzontalnych, specyficznych dostępu oraz specyficznych premiujących, m.in.:

**Kryterium ogólne horyzontalne 1 - Projekt jest zgodny ze standardem minimum realizacji zasady równości kobiet i mężczyzn** – Opisz, w jaki sposób w projekcie zostanie spełniony standard minimum zgodnie z poniższą Instrukcją.

# **Instrukcja do standardu minimum realizacji zasady równości kobiet i mężczyzn w programach współfinansowanych z EFS+**

Ocena zgodności projektów współfinansowanych z EFS+ z zasadą równości kobiet i mężczyzn odbywa się na podstawie niniejszego standardu minimum. We wniosku o dofinansowanie projektu istnieje obowiązek wskazania informacji niezbędnych do oceny, czy spełniony został standard minimum. Ocenie pod kątem spełniania zasady równości kobiet i mężczyzn podlega cała treść wniosku o dofinansowanie projektu, niemniej ION rekomenduje umieszczenie informacji niezbędnych do oceny spełniania standardu minimum w szczególności w polach dot. opisu zadań, grup docelowych, rekrutacji i uczestników projektu czy sposobu

zarządzania projektem, jak również w polu dot. opisu spełnienia kryterium ogólnego horyzontalnego nr 2.

Standard minimum składa się z 5 podstawowych kryteriów oceny, dotyczących charakterystyki projektu. Maksymalna liczba punktów do uzyskania wynosi 5, ponieważ kryterium nr 2 i 3 są alternatywne<sup>5</sup>.

Wniosek o dofinansowanie projektu nie musi uzyskać maksymalnej liczby punktów za każde kryterium standardu minimum (wymagane są w sumie co najmniej 3 punkty<sup>6</sup>). Brak uzyskania co najmniej 3 punktów w standardzie minimum jest równoznaczny z odrzuceniem wniosku lub skierowaniem go do negocjacji, co jest rozwiązaniem rekomendowanym (w przypadku projektów wybieranych w trybie konkurencyjnym) lub zwróceniem go do uzupełnienia (w przypadku projektów wybieranych w trybie niekonkurencyjnym<sup>7</sup>). Określenie warunków brzegowych (na przykład punktacji) w negocjacjach należy do kompetencji instytucji przygotowującej regulamin wyboru projektów. Nie ma możliwości przyznawania części ułamkowych punktów za poszczególne kryteria w standardzie minimum.

Każde kryterium oceny w standardzie minimum jest oceniane niezależnie od innych kryteriów oceny, z wyjątkiem kryteriów nr 2 i 3, które są alternatywne. Nie zwalnia to jednak od wymogu zachowania logiki konstruowania wniosku o dofinansowanie projektu. Jeżeli we wniosku o dofinansowanie projektu zostanie wykazane na przykład, że zdiagnozowane bariery równościowe w danym obszarze tematycznym interwencji lub zasięgu oddziaływania projektu dotyczą kobiet, natomiast we wskaźnikach zostanie zapisany podział na płeć ze wskazaniem na zdecydowanie większy udział mężczyzn we wsparciu, to osoba oceniająca może taki projekt:

- skierować do uzupełnienia (tylko w przypadku projektów niekonkurencyjnych),
- albo negocjacji (w przypadku projektów konkurencyjnych),
- lub obniżyć punktację w standardzie minimum za dane kryterium oceny w związku z brakiem logicznego powiązania pomiędzy poszczególnymi elementami wniosku o dofinansowanie projektu<sup>8</sup>.

**Uwaga:** Tam gdzie możliwość zastosowania standardu minimum jest znacząco ograniczona (lub nieuzasadniona) ze względu na charakterystykę udzielanego wsparcia, dopuszcza się możliwość zastosowania przez IZ (za zgodą komitetu monitorującego wyrażoną w uchwale) ograniczenia liczby wymaganych punktów standardu minimum do minimum 1 punktu. Istnieje również możliwość (za zgodą

<sup>5</sup> Alternatywność tę należy rozumieć w sposób następujący: w przypadku stwierdzenia występowania barier równościowych oceniający bierze pod uwagę kryterium nr 2 w dalszej ocenie wniosku o dofinansowanie projektu (wybierając jednocześnie w kryterium nr 3 wartość "0"), zaś w przypadku braku występowania ww. barier – bierze pod uwagę kryterium nr 3 (analogicznie wybierając jednocześnie w kryterium nr 2 wartość "0").

<sup>6</sup> W przypadku niekonkurencyjnych wniosków o dofinansowanie projektów powiatowych urzędów pracy finansowanych ze środków Funduszu Pracy w ramach programów współfinansowanych z EFS+ na lata 2021- 2027 jest wymagane uzyskanie za standard minimum co najmniej 2 punktów, o ile IZ (za zgodą komitetu monitorującego wyrażoną w uchwale) nie podejmie innej decyzji w stosunku do wymaganej liczby punktów. <sup>7</sup> W przypadku niekonkurencyjnych wniosków o dofinansowanie projektów powiatowych urzędów pracy

finansowanych ze środków Funduszu Pracy w ramach programów współfinansowanych z EFS+ na lata 2021- 2027 brak uzyskania co najmniej 2 punktów kwalifikuje projekt do skierowania go do uzupełnienia. 8 Jest to jedynie przykład a nie reguła podejścia do oceny projektów. Nie we wszystkich sytuacjach bedzie mieć zastosowanie.

komitetu monitorującego wyrażoną w uchwale) zwiększenia wymaganej minimalnej liczby punktów jaką musi uzyskać wniosek o dofinansowanie projektu za standard minimum lub określenia, które kryteria oceny w standardzie minimum muszą zostać obligatoryjnie spełnione. Można również w ramach kryteriów premiujących dodać możliwość premiowania wnioskodawców, którzy uzyskali maksymalna liczbę punktów za standard minimum. Każdorazowo IZ występując do komitetu monitorującego z propozycją zmian w ww. zakresie, powinna przedstawić stosowne uzasadnienie.

## **Wyjątki:**

Decyzja o zakwalifikowaniu danego projektu do wyjątku należy do instytucji oceniającej wniosek o dofinansowanie projektu. W przypadku uznania przez oceniającego, że projekt należy do wyjątku, oceniający nie musi wypełniać wszystkich pytań w ramach standardu minimum. Powinien w takiej sytuacji zaznaczyć pozytywną odpowiedź dotyczącą przynależności projektu do wyjątku, jak również zaznaczyć odpowiedź TAK w punkcie ogólnym "Czy projekt jest zgodny z zasadą równości kobiet i mężczyzn?"

Wyjątki stanowią projekty, w których niestosowanie standardu minimum wynika z:

1. profilu działalności wnioskodawców ze względu na ograniczenia statutowe

(na przykład Stowarzyszenie Samotnych Ojców lub teren zakładu karnego) Profil działalności wnioskodawców oznacza, że w statucie (lub innym równoważnym dokumencie) istnieje jednoznaczny zapis, iż wnioskodawca przewiduje w ramach swojej działalności wsparcie skierowane tylko do jednej z płci. W przypadku tego wyjątku, statut może być zweryfikowany przed podpisaniem umowy o dofinansowanie projektu. Natomiast, na etapie przygotowania wniosku o dofinansowanie projektu, musi zostać podana w treści wniosku informacja, że ten projekt należy do tego wyjątku od standardu minimum - ze względu na ograniczenia wynikające z profilu działalności.

## 2. zamkniętej rekrutacji

Przez zamkniętą rekrutację należy rozumieć sytuację, gdy projekt obejmuje wsparciem - ze względu na swój zasięg oddziaływania - wszystkie osoby w ramach konkretnego podmiotu, wyodrębnionej organizacyjnie części danego podmiotu lub konkretnej grupy podmiotów wskazanych we wniosku o dofinansowanie projektu. Przykładem może być skierowanie projektu wyłącznie do pracowników działu projektowania w firmie produkującej odzież, pod warunkiem, że wsparciem zostaną objęte wszystkie osoby pracujące w tym dziale lub skierowanie wsparcia do pracowników całego przedsiębiorstwa – pod warunkiem, że wszystkie osoby z tego przedsiębiorstwa zostaną objęte wsparciem.

W treści wniosku o dofinansowanie projektu musi zostać podana informacja, że ten projekt należy do wyjątku od standardu minimum ze względu na zamkniętą rekrutację - wraz z uzasadnieniem. W celu potwierdzenia, że dany projekt należy do wyjątku, powinno się wymienić z indywidualnej nazwy podmiot lub podmioty, do których jest skierowane wsparcie w ramach projektu.

**Uwaga:** Zaleca się beneficjentom, aby w przypadku projektów które należą do wyjątków, również zaplanować działania zapewniające przestrzeganie zasady równości kobiet i mężczyzn – pomimo iż nie będą one przedmiotem oceny za pomocą kryteriów oceny ze standardu minimum.

## **Poszczególne kryteria standardu minimum:**

**Uwaga:** Zasada równości kobiet i mężczyzn nie polega na automatycznym objęciu wsparciem 50% kobiet i 50% mężczyzn w projekcie, ale na odwzorowaniu istniejących proporcji płci w danym obszarze lub zwiększaniu we wsparciu udziału grupy niedoreprezentowanej. Możliwe są jednak przypadki, w których proporcja 50/50 wynika z sytuacji kobiet i mężczyzn i stanowi proporcję prawidłową z perspektywy równości kobiet i mężczyzn.

Ocena wniosków o dofinansowanie projektów zgodnie ze standardem minimum stanowi zawsze indywidualną ocenę osoby jej dokonującej. Ocena prowadzona jest na podstawie zapisów wniosku o dofinansowanie projektu oraz wiedzy i doświadczenia osoby oceniającej. Natomiast należy zwrócić uwagę, że takie sformułowania jak "projekt nikogo nie będzie dyskryminował", "projekt będzie zapewniać zasadę równości kobiet i mężczyzn" są zapisami zbyt ogólnymi aby uznać, że zasada faktycznie będzie spełniania w projekcie. Jednocześnie, przy dokonywaniu oceny konkretnych kryteriów w standardzie minimum, należy mieć na uwadze następujący sposób oceny:

**0 punktów** - we wniosku o dofinansowanie projektu nie ma wskazanych żadnych informacji pozwalających na przyznanie 1 lub więcej punktów w danym kryterium oceny.

**1 punkt** - kwestie związane z zakresem danego kryterium w standardzie minimum zostały uwzględnione przynajmniej częściowo lub nie są w pełni trafnie dobrane w zakresie kryterium 2 i 3. W przypadku kryterium 1, 4 i 5 przyznanie 1 punktu oznacza, że kwestie związane z zakresem danego kryterium w standardzie minimum zostały uwzględnione wyczerpująco, trafnie lub w sposób możliwie pełny, biorąc pod uwagę charakterystykę danego projektu.

**2 punkty** (nie dotyczy kryterium 1, 4 i 5) - kwestie związane z zakresem danego kryterium w standardzie minimum zostały uwzględnione wyczerpująco, trafnie lub w sposób możliwie pełny, biorąc pod uwagę charakterystykę danego projektu.

Jeżeli projekt zawiera działania/informacje, które dyskryminują którąś z płci, instytucja ogłaszająca nabór może rozważyć możliwość skierowania projektu do negocjacji lub wskazania negatywnej oceny pomimo uzyskania minimum punktowego za standard minimum.

W przypadku negatywnej oceny projektu konkurencyjnego i niekonkurencyjnego wynikającego z niespełnienia kryteriów horyzontalnych, w tym zgodności z zasadą równości kobiet i mężczyzn, oceniający jest zobowiązany do wskazania uzasadnienia dla tej oceny w ramach karty oceny wniosku o dofinansowanie projektu.

Jako rozbieżność w ocenie standardu minimum należy uznać pozytywną ocenę wniosku pod kątem spełniania standardu minimum przez jedną z osób oceniających, przy jednoczesnej negatywnej ocenie przez drugą z osób oceniających. Rozbieżnością nie jest natomiast różnica w ocenie poszczególnych kryteriów standardu minimum.

**1. We wniosku o dofinansowanie projektu zawarte zostały informacje, które potwierdzają istnienie (albo brak istniejących) barier równościowych w obszarze tematycznym interwencji i/lub zasięgu oddziaływania projektu**

(Maksymalna liczba punktów możliwych do zdobycia za spełnienie tego kryterium – 1)

Do przedstawienia informacji wskazujących na istnienie barier<sup>9</sup> równościowych lub ich braku należy użyć danych jakościowych i/lub ilościowych w podziale na płeć w obszarze tematycznym interwencji i/lub zasięgu oddziaływania projektu.

Poprzez obszar tematyczny interwencji należy rozumieć obszary objęte wsparciem w ramach programu, na przykład zatrudnienie, integrację społeczną, edukację, adaptacyjność. Natomiast **zasięg oddziaływania** projektu odnosi się do przestrzeni, której on dotyczy, na przykład regionu, powiatu, kraju, instytucji, przedsiębiorstwa, konkretnego działu w danej instytucji.

**Bariery równościowe to** przede wszystkim:

- a) segregacja pozioma i pionowa rynku pracy w tym mniejsza aktywność kobiet;
- b) różnice w płacach kobiet i mężczyzn zatrudnionych na równoważnych stanowiskach, wykonujących tożsame obowiązki;
- c) mała dostępność elastycznych rozwiązań czasu pracy;
- d) niski udział mężczyzn w wypełnianiu obowiązków rodzinnych;
- e) niski udział kobiet w procesach podejmowania decyzji;
- f) przemoc ze względu na płeć;
- g) niewidoczność kwestii płci w ochronie zdrowia<sup>10</sup>;
- h) niewystarczający system opieki żłobkowej/przedszkolnej lub opieki instytucjonalnej nad osobami potrzebującymi wsparcia w codziennym funkcjonowaniu;

<sup>9</sup> Bariery równościowe to systemowe nierówności i ograniczenia jednej z płci, najczęściej kobiet, które są reprodukowane i utrwalane społecznie i kulturowo. Przełamanie ich sprzyja osiągnięciu rzeczywistej, faktyczne[j](http://rownosc.info/dictionary/rownosc-pci/) [równości kobiet i mężczyzn.](http://rownosc.info/dictionary/rownosc-pci/) Wymienione bariery równościowe zostały sformułowane przez Komisję Europejską w dokumencie [Plan Działań na rzecz Równości Kobiet i Mężczyzn na lata 2006-2010](http://rownosc.info/bibliography/document/plan-dziaan-na-rzecz-rownosci-kobiet-i-mezczyzn-20) i w głównej mierze powtórzone w dokumencie Unia równości: strategia na rzecz równouprawnienia płci na lata 2020-2025.przy czym należy pamiętać, że jest to katalog otwarty.

<sup>10</sup> Niewidoczność polega na niewystarczającym uwzględnianiu w działaniach zdrowotnyc[h perspektywy płci.](http://rownosc.info/dictionary/perspektywa-pci/) Kultura dbania o zdrowie wśród kobiet i mężczyzn jest zupełnie inna. W efekcie mężczyźni rzadziej korzystają z pomocy lekarzy, trafiają do nich także w późniejszej fazie choroby

- i) stereotypy płci we wszystkich obszarach w tym zwłaszcza w wyborze ścieżki edukacyjno-zawodowej;
- j) zróżnicowanie wyników edukacyjnych ze względu na płeć, zróżnicowanie wyborów edukacyjno-zawodowych ze względu na płeć;
- k) dyskryminacja wielokrotna (krzyżowa), czyli ze względu na dwie lub więcej przesłanek (na przykład w odniesieniu do kobiet w wieku powyżej 50 lat, osób z niepełnosprawnościami należących do mniejszości etnicznych).

Przy diagnozowaniu barier równościowych należy wziąć pod uwagę, w jakim położeniu znajdują się kobiety i mężczyźni wchodzący w skład grupy docelowej projektu. Dlatego też istotne jest podanie nie tylko liczby kobiet i mężczyzn, ale także danych np. dot. sytuacji społecznej, zawodowej itd. (w zależności od tematyki projektu) oraz odpowiedzi m.in. na pytania: Czy któraś z tych grup znajduje się w gorszym położeniu? Jakie są tego przyczyny? Czy któraś z tych grup ma trudniejszy dostęp do edukacji, zatrudnienia, szkoleń, itp.?

Zadaniem osoby oceniającej projekt jest ocena na podstawie przedstawionych we wniosku o dofinansowanie projektu informacji faktycznego występowania lub nie podanych barier równościowych.

Użyte we wniosku o dofinansowanie projektu dane mogą wykazać, iż w obszarze tematycznym interwencji i/lub zasięgu oddziaływania projektu nie występują nierówności ze względu na płeć. Dane te muszą być bezpośrednio powiązane z obszarem tematycznym interwencji i/lub zasięgiem oddziaływania projektu, na przykład jeżeli wsparcie jest kierowane do pracowników służby zdrowia z terenu województwa, to dane powinny dotyczyć sektora służby zdrowia lub obszaru tego województwa. We wniosku o dofinansowanie projektu powinno się wskazać na nierówności (lub ich brak) na podstawie danych możliwych do oceny dla osób oceniających projekt. Jeżeli nie istnieją dokładne dane (jakościowe lub ilościowe), które można wykorzystać, należy skorzystać z informacji, które są jak najbardziej zbliżone do obszaru tematyki interwencji i zasięgu oddziaływania projektu. We wniosku o dofinansowanie projektu dopuszczalne jest także wykorzystanie danych pochodzących z badań własnych. Wymagane jest jednak w takim przypadku wskazanie w miare dokładnych informacji na temat tego badania (na przykład daty jego realizacji, wielkości próby, metodologii pozyskiwania danych itd.).

**2. Wniosek o dofinansowanie projektu zawiera działania odpowiadające na zidentyfikowane bariery równościowe w obszarze tematycznym interwencji i/lub zasięgu oddziaływania projektu.**

(Maksymalna liczba punktów możliwych do zdobycia za spełnienie tego kryterium – 2)

We wniosku o dofinansowanie projektu powinno się wskazać, jakiego rodzaju działania zostaną zrealizowane w projekcie na rzecz osłabiania lub niwelowania zdiagnozowanych barier równościowych. Zaplanowane działania powinny odpowiadać na te bariery. Szczególną uwagę przy opisie działań należy zwrócić na rekrutację do projektu<sup>11</sup> i dopasowanie odpowiednich form wsparcia dla uczestników/uczestniczek projektu wobec zdiagnozowanych nierówności.

**Uwaga:** W tym przypadku nie zaliczamy działań na rzecz zespołu projektowego, które są oceniane w ramach kryterium 5.

**3. W przypadku stwierdzenia braku barier równościowych, wniosek o dofinansowanie projektu zawiera działania, zapewniające przestrzeganie zasady równości kobiet i mężczyzn, tak aby na żadnym etapie realizacji projektu nie wystąpiły bariery równościowe.**

(Maksymalna liczba punktów możliwych do zdobycia za spełnienie tego kryterium – 2)

W przypadku, kiedy we wniosku o dofinansowanie projektu nie zdiagnozowano żadnych barier równościowych, tj. wniosek o dofinansowanie projektu zawiera informacje, które potwierdzają brak istnienia barier równościowych w obszarze tematycznym interwencji i/lub zasięgu oddziaływania projektu, we wniosku o dofinansowanie projektu należy przewidzieć działania zmierzające do przestrzegania zasady równości kobiet i mężczyzn, tak aby na żadnym etapie realizacji projektu te bariery się nie pojawiły. Przykładami takich działań może być na przykład formułowanie niestereotypowych informacji, materiałów i działań, dbanie aby rekrutacja do projektu była prowadzona rożnymi kanałami, z poszanowaniem zasady równości kobiet i mężczyzn, godziny wsparcia w tym szkoleń itd. pozwalały na godzenie życia zawodowego i prywatnego uczestników/uczestniczek projektu, włączanie tematyki równościowej do np. szkoleń, kursów w ramach realizacji wsparcia.

**Uwaga:** W tym przypadku nie zaliczamy działań na rzecz zespołu projektowego, które są oceniane w ramach kryterium 5.

## **4. Wskaźniki realizacji projektu zostały podane w podziale na płeć.**

(Maksymalna liczba punktów możliwych do zdobycia za spełnienie tego kryterium – 1)

Wartości docelowe wskaźników odnoszących się do liczby osób powinny zostać podane w podziale na płeć. Należy zwrócić uwagę, że wskazanie konkretnych wartości wskaźników w podziale na płeć, co do zasady, zobowiązuje beneficjenta do ich osiągnięcia – analogicznie do innych wskaźników w projekcie. W związku z powyższym, propozycje konkretnych wartości docelowych wskaźników powinny być przemyślane.

<sup>11</sup> Beneficjent powinien zwrócić uwagę czy stosowane kryteria przy rekrutacji polegające na preferowaniu danej płci są zasadne i zgodne z prawem – np. preferowanie danej płci przy rekrutacji na kierunki studiów może ograniczać równy dostęp do edukacji.

**5. Wniosek o dofinansowanie projektu wskazuje jakie działania zostaną podjęte w celu zapewnienia równościowego zarządzania projektem<sup>12</sup> .**

(Maksymalna liczba punktów możliwych do zdobycia za spełnienie tego kryterium – 1)

We wniosku o dofinansowanie projektu powinna znaleźć się informacja, w jaki sposób planuje się zapewnić realizację zasady równości kobiet i mężczyzn w ramach procesu zarządzania projektem. Informacja ta powinna zawierać propozycję **konkretnych działań,** jakie zostaną podjęte w projekcie w ww. obszarze.

Równościowe zarządzanie projektem polega przede wszystkim na zapewnieniu, że osoby zaangażowane w realizację projektu (na przykład personel odpowiedzialny za zarządzanie, personel merytoryczny, personel wykonawcy/partnera<sup>13</sup>) posiadają odpowiednią wiedzę w zakresie obowiązku przestrzegania zasady równości kobiet i mężczyzn oraz potrafią stosować tę zasadę w codziennej pracy przy projekcie. Zdobycie tej wiedzy może się odbyć poprzez m.in. poinformowanie osób zaangażowanych w realizację projektu na temat możliwości i sposobów zastosowania zasady równości kobiet i mężczyzn w odniesieniu do problematyki tego konkretnego projektu, a także do wykonywanych przez zespół projektowy obowiązków związanych z prowadzeniem projektu. Działaniem podjętym na rzecz równościowego zarządzania projektem może być również na przykład:

- a) włączenie do projektu (na przykład jako konsultantów, doradców) osób lub organizacji posiadających udokumentowaną wiedzę i doświadczenie w prowadzeniu działań z zachowaniem zasady równości kobiet i mężczyzn;
- b) zapewnienie takiej organizacji pracy zespołu projektowego, która umożliwia godzenie życia zawodowego z prywatnym (na przykład organizacja pracy uwzględniająca elastyczne formy zatrudnienia lub godziny pracy – o ile jest to uzasadnione potrzebami w ramach projektu). Należy jednak tutaj zwrócić uwagę, że zawieranie umów zlecenia lub o dzieło nie zawsze oznacza stosowanie rozwiązań z zakresu godzenia życia zawodowego z prywatnym. Jeżeli we wniosku o dofinansowanie projektu pojawia się sformułowanie, że zespołowi projektowemu zostaną zagwarantowane elastyczne formy pracy, należy wskazać dokładnie jakie działania zostana podiete w tym zakresie.

Równościowe zarządzanie projektem nie polega jednak na zatrudnieniu do obsługi projektu 50% mężczyzn i 50% kobiet, ani na zwykłej deklaracji, iż projekt będzie zarządzany równościowo. Stosowanie kryterium płci w procesie rekrutacji pracowników jest niezgodne z prawem pracy, a stosowanie polityki równych wynagrodzeń dla kobiet i mężczyzn za jednakową pracę lub pracę o jednakowej wartości jest obowiązkiem wynikającym z prawa pracy, nie zaś zasady horyzontalnej. Beneficjent może wprowadzić dodatkowo inne zasady sprzyjające równości kobiet i mężczyzn, takie jak monitoring wynagrodzeń, audyt miejsca pracy, jawność

<sup>12</sup> Niniejszy punkt nie będzie miał zastosowania w przypadku wniosków o dofinansowanie projektów niekonkurencyjnych powiatowych urzędów pracy finansowanych ze środków Funduszu Pracy w ramach programów współfinansowanych z EFS na lata 2021-2027.

<sup>&</sup>lt;sup>13</sup> Należy jednak pamiętać, że dobór konkretnych działań, mających na celu równościowe zarządzanie projektem, w stosunku do poszczególnych grup personelu projektu, jest uzależniony od występowania faktycznych potrzeb w tym zakresie.

wynagrodzeń/widełek przypisanych do poszczególnych stanowisk, wspieranie rozwoju umiejętności leaderskich kobiet, itd. Dlatego też zróżnicowanie zespołu projektowego ze względu na płeć zalecane jest tam, gdzie tworzą się zespoły (partnerstwa, komitety, rady, komisje, itp.) podejmujące decyzje w projekcie lub mające wpływ na jego przebieg. Warto wtedy dopilnować (o ile pozwala na to wiedza i doświadczenie poszczególnych kandydatów oraz obowiązujące uregulowania prawne), aby nie powstawały wyłącznie zespoły jednorodne płciowo.

## <span id="page-32-0"></span>XI. Harmonogram

Sekcja Harmonogram wniosku o dofinansowanie zawiera szczegółową listę etapów realizacji poszczególnych zadań wskazanych w sekcji Zadania. Sekcja buduje się dynamicznie na podstawie dat rozpoczęcia i zakończenia zadań wskazanych w sekcji Zadania. Oś czasu podzielona jest na lata i kwartały. Zadania możesz podzielić na etapy i opisać każdy etap oraz wskazać, w jakich kwartałach będzie realizowany. Aby dodać poszczególne etapy, musisz odznaczyć funkcję Brak etapów w zadaniu. Wówczas pojawi się opcja umożliwiająca rozwiniecie zadania. Po rozwinięciu system automatycznie doda pierwszy etap zadania. Uzupełnij pole Opis etapu, a następnie wskaż kwartały, w których realizowany będzie etap.

#### <span id="page-32-1"></span>XII. Oświadczenia

Sekcja Oświadczenia wniosku o dofinansowanie zawiera zbiór oświadczeń wymaganych od wnioskodawców.

#### **Uwaga!**

W ramach niniejszej sekcji nie jest wymagane złożenie oświadczeń do wniosku o dofinansowanie.

#### <span id="page-32-2"></span>XIII. Załączniki

Sekcja Załączniki wniosku o dofinansowanie projektu zawiera listę załączników dołączonych do wniosku.

## **Uwaga!**

## **Złożenie załącznika przez jednostki samorządu terytorialnego (lub podmioty przez nie kontrolowane lub od nich zależne) i ich jednostki organizacyjne jest obligatoryjne**.

W przypadku jednostek samorządu terytorialnego (lub podmiotów przez nie kontrolowanych lub od nich zależnych) i ich jednostek organizacyjnych zgodnie z definicją **kryterium ogólnego formalnego nr 5** (Wsparcie polityki spójności będzie udzielane wyłącznie projektom i Wnioskodawcom/Partnerom, którzy przestrzegają przepisów antydyskryminacyjnych, o których mowa w art. 9 ust. 3 Rozporządzenia PE i Rady nr 2021/1060) złożenie oświadczenia w formie załącznika do wniosku o dofinansowanie jest obligatoryjne. Oświadczenie musi zawierać klauzulę wskazaną w art. 47 ust. 2 ustawy wdrożeniowej o następującej treści: "Jestem świadomy/świadoma odpowiedzialności karnej za złożenie fałszywych oświadczeń", a załącznik musi być opatrzony podpisem kwalifikowanym (poza systemem). Tak

sporządzony dokument należy załączyć do wniosku o dofinansowanie, klikając przycisk Dodaj załącznik.

#### <span id="page-33-0"></span>XIV. Informacje o wniosku o dofinansowanie

Sekcja Informacje o wniosku o dofinansowanie jest sekcją nieedytowalną. Sekcja zawiera informacje dotyczące danej wersji wniosku, w szczególności numer wersji wniosku, sumę kontrolną wersji wniosku, datę złożenia wniosku oraz sygnaturę wniosku nadaną przez IZ po złożeniu wniosku. Pozostałe informacje w sekcji wskazują na aktualny status wniosku oraz status obiegu dokumentu.